# **>PC\_Update February 2019**

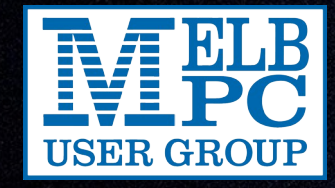

*Cover story: [Stop that motion! 3](#page-2-0)*

**ANSAN MONEY** 

*[February monthly meeting 5](#page-4-0) [Chromebooks for Seniors 6](#page-5-0) [The QR project 11](#page-10-0) [ADSL Faults 12](#page-11-0) … and much more to intrigue and entertain!*

**SPACE ARTISTS OF** 

**WARNING: The fire door at the top of the stairs, next to the lift at Moorabbin in now locked!**

## **>PC\_Update**

*February 2019*

#### **The newsletter of**

Melbourne PC User Group Inc. Suite 26, Level 1, 479 Warrigal Road Moorabbin, VIC 3189 Phone (03) 9276 4000 Office hours 9.30am-4.30pm (Mon-Friday) email [office@melbpc.org.au](mailto:office@melbpc.org.au) ABN: 43 196 519 351 Victorian Association Registration A0003293V

**Editor:** David Stonier-Gibson [editorpc@melbpc.org.au](mailto:editorpc@melbpc.org.au)

#### **Proof Readers:**

Harry Lewis, Tim McQueen, Paul Woolard, Hugh Macdonald

#### **Librarians:**

Clemens Pratt [cpratt@melbpc.org.au](mailto:cpratt@melbpc.org.au) 9802 5501 Choy Lai [cplai@melbpc.org.au](mailto:cplai@melbpc.org.au)

#### **Committee Executive**

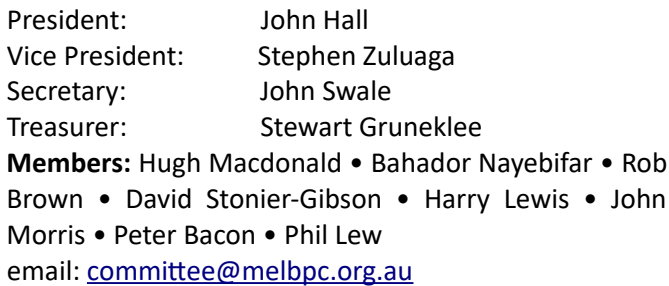

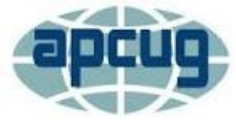

Melbourne PC User Group Inc. is a member of the Association of Personal Computer User Groups

**iHelp: get the help you need with your computer** Ph (03) 9276 4088 [iHelp@melbpc.org.au](mailto:iHelp@melbpc.org.au) [Live chat.](https://app.purechat.com/w/iHelpSIG) [https://www.melbpc.org.au/ihelp/ihelp-remote](https://www.melbpc.org.au/ihelp/ihelp-remote-support/)[support/](https://www.melbpc.org.au/ihelp/ihelp-remote-support/)

#### **Me[mbership application form online](https://www.melbpc.org.au/index.php/membership-online-cust-form/)**

#### *Responsibility for content in this club newsletter lies with individually named authors.*

#### **Monthly Meeting Live Stream**

Tune in here at 7.00pm on Wed  $5<sup>th</sup>$  February to view the Monthly Meeting live over the Internet.

Test Transmission usually commences at around 6.30pm [http://tv.melbpc.org.au](http://tv.melbpc.org.au/)

#### **Editorial**

### **Producing PC Update**

When I took over editing PC Update a year ago, it was being produced in Microsoft Word. I agreed to con tinue with that tool. Since then there has been a lot of debate about the best program to use. I somewhat favoured a proper desktop publisher. Some insisted it should be a multi-platform (Windows, Linux, Apple) program to increase the number of potential

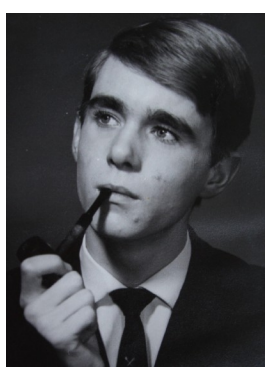

successors when I eventually lay down my quill pen.

Meanwhile Word was causing me headaches. Page numbers would go awry. Pictures would suddenly jump to another page or vanish entirely. The contents table would go bananas. Frequent operations required far too many clicks and couldn't be made into macros.

I had a bit of a play with several desktop publishers, paid ones as well as the open source, free, multi-platform desktop publisher Scribus. Most had licensing/cost issues. So I road-tested Scribus. I soon hit a fatal flaw that would stop me having automatically updated front cover references to inside article page numbers. IMO Scribus is suitable only for producing brochures, not structured documents.

So I decided to try, tongue in cheek, plain old LibreOffice Writer (LOW). Long story short, this issue is produced in LOW. It has some quirks similar to Word, but no more or no worse than Word, and overall it is a bit easier to drive. The trick is to start with a blank document, not expect to convert an existing file from Word into LOW.

### **Table of Contents**

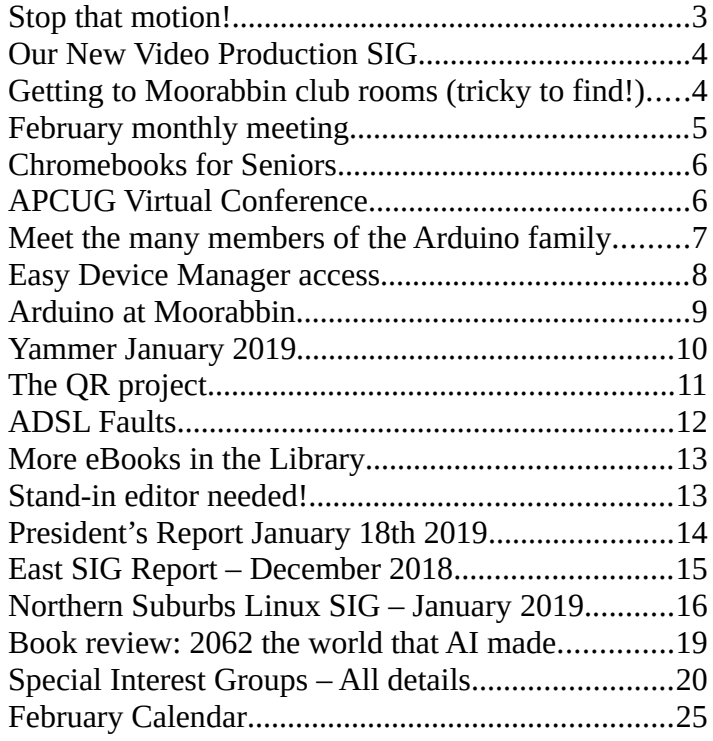

### <span id="page-2-0"></span>**Stop that motion!**

#### *David Stonier-Gibson*

**Back in the March -18 issue of PC Update I "threatened" that if nobody else contributed some cover photos to the magazine I would run some pictures of my pet dragonfly. So here you have it!**

Of course, I have a to build a bit of a story around the photo, and the obvious thing is capturing motion "on the fly" as it were.

The picture was taken late September 2014, at 4:30 pm. The sun was low, coming in from camera left. I just happened to look outside and noticed a dragonfly circling the garden table, and saw it as an opportunity. I grabbed my camera and rushed outside, convinced the thing would vanish right away. But in fact it continued to circle me for a couple of minutes, long enough to rattle off at least 35 shots, judging by the numbers on the seven frames I have kept.

The exif data in the files indicates I shot at 1/4000S at f11 and

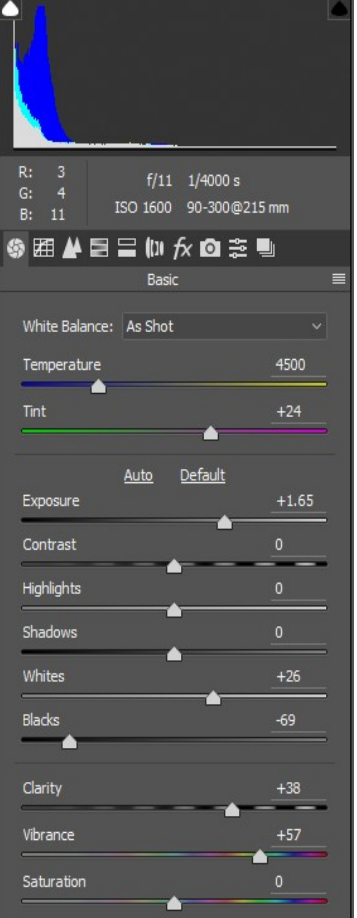

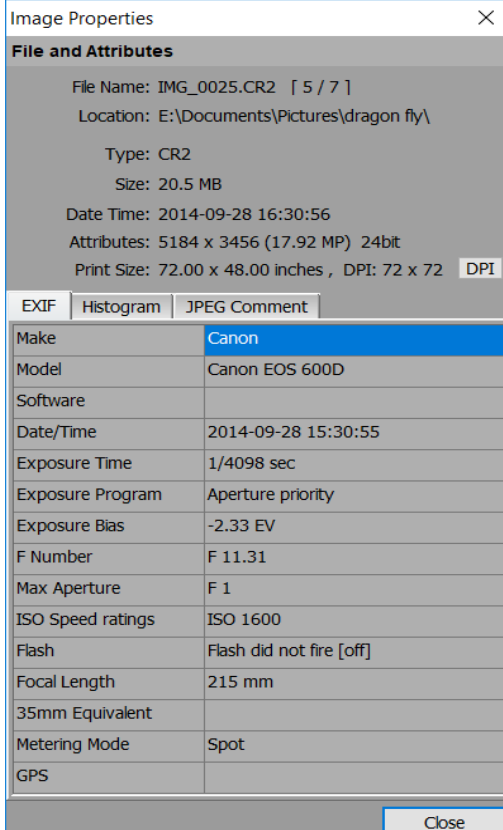

ISO1600. But I also set to underexpose by 2.3 stops. Lens focal length 215mm.

So why those settings? Lets go through it, bearing in mind this was a total "no second chances" situation that was sure to come to an abrupt and unpredictable end..

**1/4000**. Obviously I wanted to freeze the insect's wing movement, so the faster the better.

**f11**. This was a fast moving subject that I had to try and track. The camera's auto focus was going to be struggling, so I needed plenty of depth of focus. I was actually shooting in aperture priority mode, so

the f11 was fixed and 1/4000 is what the camera provided.

2.3 stops under-exposure. Now that one is a little more mysterious. Was I trying to make it as noisy/grainy as I could? No. The thing is the background was partly a dark coloured fence in shade. If I let the camera expose for that long the subject would very likely be over-exposed, with burn-out (saturation) of the lighter parts. So, of over or under-exposure, I consider underexposure the lesser evil. This, especially, as I always shoot in raw format.

**215mm lens**. My nice tele-zoom goes to 480mm full-frame equivalent. Why not use full extension? This thing was moving fast! Most shots missed entirely. So it was a simple trade-off to use a wider field of view to maximise the chances of a hit.

All these settings meant I was inviting noise, but that was the price I had to

pay to get *anything* remotely usable. After a very short shoot the hard work takes place in the darkroom, a.k.a. the raw import module of PhotoShop. I don't use Light-Room much any more, and for the undemanding shots I use just FastStone. As you can see from the thumbnail it doesn't look at all impressive a first glance. But when you zoom in on my large monitor you can see that the detail in the subject is good (I wouldn't say superb). So I basically fixed it by upping the exposure slider to tweak the subject,

then slid back the 'blacks' slider to restore the background to nice and dark for the front cover. A bit of 'clarity', which I find makes it look sharper without amplifying the noise, and some more 'vibrance' to try and make it

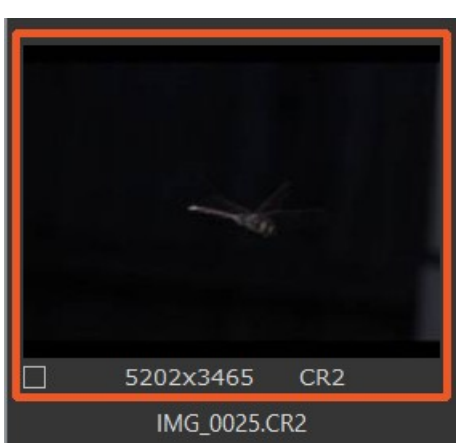

pop some more, and it's ready to bring into PhotoShop proper and crop to A4 aspect ratio.

### <span id="page-3-1"></span>**Our New Video Production SIG**

*John Hall*

**After many years of running the Video Inner East SIG at Ashburton – the SIG Convenor, Richard Balsillie, has decided to retire from that role and as no-one else from Ashburton offered to take over from Richard – I have volunteered to take over as SIG Convenor and move it to Moorabbin.**

> *Meetings to be held at Moorabbin on the 2nd Monday of each Month starting February 11th 2019 at 7:30 pm.*

Those of you who attended the Video Production SIG at Chadstone (or the Video Inner East SIG) will be aware of the format of those Meetings and as we had many regular attendees at each of those Meetings we will continue to run this SIG Meeting with that same successful format.

Roger Wragg will be showing us various ways in which he improves his old video footage using Sony Vegas and even re-filming his footage, then Barry Sheedy will be showing us how he uses Adobe Premiere to improve his videos and after the Coffee Break I will be demonstrating some COM-

ware until after the break to encourage people to stay and mingle with other folks and chat about what you would like to learn from our new Group over the coming year. Please feel free to talk to any one of us with your ideas.

To open the Meetings, John Thomson will give us an update on "What's New" with a particular emphasis on Hardware.

Then we will have a Question and Answer Session where we will attempt to address any problems that you might

have had with your Video Capture, Editing or Production during the previous month.

*If you attend please be sure to have your membership card with you. We will be testing a new reader system for the QR code.*

After the Coffee Break there will be an opportunity for you to show your own footage on the big screen Projector at Moorabbin.

We will then have a demonstration of some aspect of

Video Production from either myself, Barry Sheedy, Roger Wragg, Richard Balsiliie (or any other Member of the SIG Group) – which will be aimed at informing the attendees of the methods used to film, edit and produce Videos.

For this Month's topic we will be looking at the ways of improving old Video footage taken on an 8mm, Hi8 or DV camera in the original 4:3 format and upscaling and sharpening that to produce an acceptable (in our opinion at least) 16:9 version to be viewed on a modern TV Screen.

(Please bring your footage on a USB Memory stick so that we can load it on to our PC for Projection).

We are hoping that we can attract some new or potential Members to come along so if you know of anyone who has an interest in Video Production, please feel free to invite them along to this Meeting and they can attend for a couple of times to see if they are getting any benefit from attending before we will ask them to to become a full Member of Melbourne PC.

### <span id="page-3-0"></span>**Getting to Moorabbin club rooms (tricky to find!)**

**The club rooms are a bit tricky to find. We are on Warrigal Road, Moorabbin, west side, directly opposite Bunnings. [Map on Google.](https://www.google.com/maps/place/Melbourne+PC+User+Group/@-37.943108,145.076523,15z/data=!4m5!3m4!1s0x0:0x42ac50f39b1af7f!8m2!3d-37.9451726!4d145.0778532?hl=en-GB) Coming from the north drive a bit past and do a U-turn. Coming from the south stay in the left lane, watch out for the Coconut House restaurant sign, which is immediately before the driveway. Park down the back, enter from the street or through the basement car park (which has a lift). We are on the top floor.**

**Alternative instructions, even more detailed, here:<https://www.melbpc.org.au/about-us/getting-to-our-clubrooms/>**

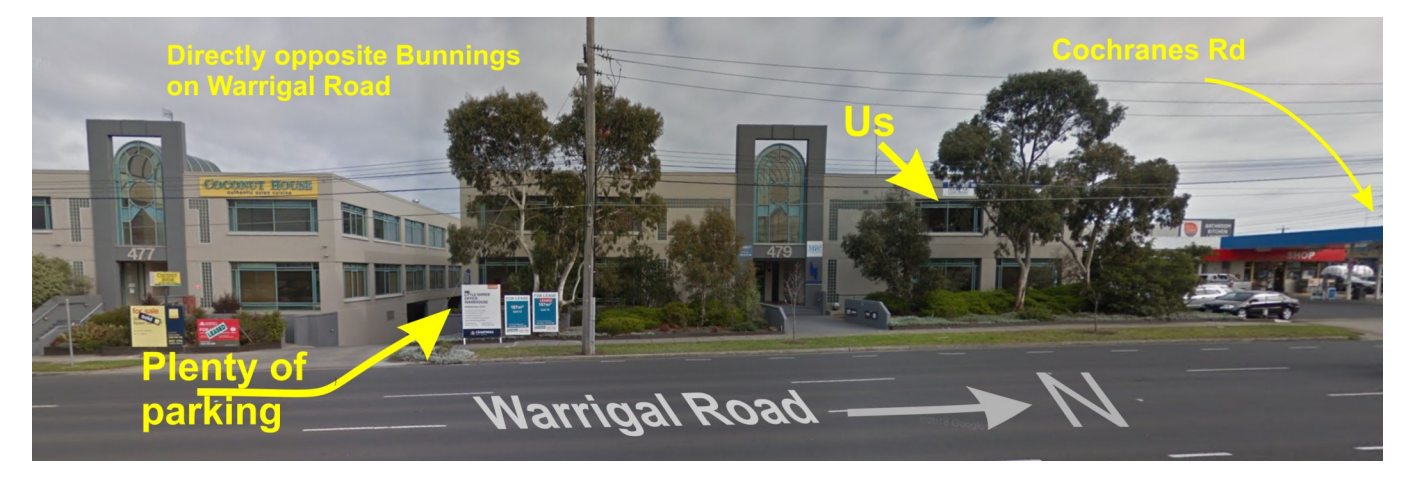

PLETELY FREE SOFTWARE to do the same on my movies.

We are deliberately leaving

the demo of the free Soft-

### <span id="page-4-0"></span>**February monthly meeting**

**The monthly meeting will be held at Moorabbin on Wednesday 6th February, at 7pm. We will be test-driving the new membership card QR (barcode) scanning system for the first time.**

#### **Please bring your membership card – or a good image of the QR code on your phone.**

#### **Please turn up by 6:45 to allow a little extra time for the new system.**

We have an interesting program lined up for you, with a special guest speaker, Prof. James Harland.

#### *Topic: The Robots are here and having fun.*

Robots are a common theme in science fiction. Now they are very much a fact of life, with children being taught to

program small toy robots as well as more ambitious kits such as Lego Mindstorms. In this talk James will describe the experiences at RMIT with a Baxter robot, known as Rosie. Baxter robots are humanoid in style and roughly human in size, and were originally designed to work alongside humans on a production line. This means that various safety factors are built into Rosie (such as rubber pulleys and arms made of plastic rather than metal). Safety becomes particularly important as Rosie has a mobile base, which means she can move autonomously. James will describe some work done in RMIT's Virtual Experience

Laboratory with Rosie, including safe navigation of obstacles, working with crowds and being able to program

6:45 Registration with new trial QR system. Buy your raffle tickets!

7:00 *sharp.* Meeting start, MC is Peter Bacon

- Stephen Zuluaga will deliver the President's report as John Hall is unable to attend;
- Guest speaker James Harland;
- Social break. We are continuing the "cafe style" layout;
- Raffle;
- Q and A with George Skarbek;

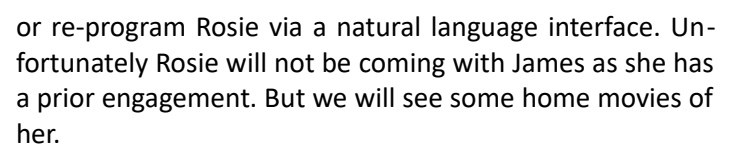

James Harland is the Associate Dean, Student Experience, in the School of Science at RMIT University, where he has

> been an academic staff member since 1994. He is also a Professor of Computational Logic, and has an international reputation for his research into logic programming, automated reasoning, agent programming and computer science education. His current research interests include reasoning methods for intelligent software agents, which deliberate over the appropriate courses of action to take in order to achieve their specific goals (such as the Mars rover), development of methods for managing interactive narratives via computational reasoning, investigation of abstract computational models such as universal Turing ma-

chines, and investigation of threshold concepts for theoretical computer science.

#### *Meeting agenda*

*This is not Rosie :-)*

- An overview of our new QR attendance management system. Rob Brown will describe the hardware, and Peter Boin will outline the front-end software that feeds into the CiviCRM membership management system;
- *What's New?* with George Skarbek. An interesting roundup of computer and technology news from around the world;
- 9:30: Close.

The meeting will be streamed live, with test transmission starting 15 or so minutes before the meeting. Details and instructions here<https://www.melbpc.org.au/monthly-meeting/live-stream/>

**STOP PRESS: There was a break-in at the premises across the hall from us the other day. Because of that the fire door next to the lift is now locked. Do not use those stairs!**

Don't forget, directly after the meeting WAFFLE SIG at Fong's Chinese restaurant in Bentleigh. This is a totally social gathering where you can enjoy a snack, a full meal or just a cup of coffee. Sketch maps at the meeting or use [Google Maps](https://www.google.com/maps/dir/Melbourne+PC+User+Group,+suite+26%2F479+Warrigal+Rd,+Moorabbin+VIC+3189/Fong).

**Computers**

### <span id="page-5-0"></span>**Chromebooks for Seniors**

#### *Rich Davis*

**Chromebooks are laptops that use Google's operating system. They are quite inexpensive as compared to a Windows or Apple machine. My newest Chromebook is 15" and was \$129.00 (US\$ - Ed) as a refurbished item.**

I had a back injury some years ago when I heard about Chromebooks as they had just been rolled out. The critics slammed them as being quite useless. I seemed to be drawn to them after reading a lot about how they work. This looked like a good computer to me. I decided to challenge the critics and make this my main machine if I could. I would be able to spend some time learning as I was laid up.

One drawback that the critics named was storage. My first Chromebook had only 18gb of hard drive. I had a Gmail account and found that I had 15gb of space for free. I could also add an SD card to give me much

more. Also, when you buy a Chromebook you get an extra 100gb of online storage for free for a couple of years. Another, or maybe equal drawback to the first was that you had to be online to use your Chromebook. I always am so that didn't bother me. Improvements have made the Chromebook useful offline as of now.

The third obstacle was that you couldn't load software.

True, but instead we use apps that are downloaded. In my opinion, they are better than software. Some of the apps are not as robust as a complete software suite. But, hey, I have slowed down with work and the apps work fine for me. Also, Google sets up a drive in the cloud, which means on their servers, for the user. Included is a software suite almost as good at Microsoft Office and compatible with it.

Once I got the knack of using my Chromebook I never looked back. Updates take a few seconds. The laptop

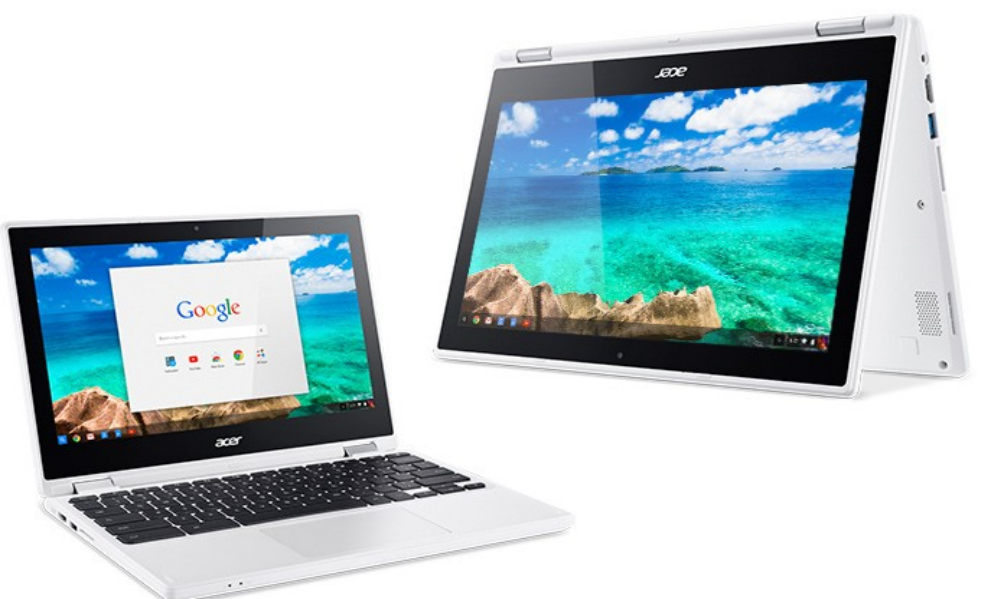

starts in 7 seconds. The battery life is about 10 hours. I can watch Netflix movies, Skype, Email, create documents and slideshows, and much more. There is no need for antivirus software.

It is perfect for me. Did you know that 70 percent of schools use Chromebooks because of their price and functionality eclipsing iPads and Windows machines for students? So, the critics were dead wrong. They didn't give something new a fair chance. A couple of years ago my grandson, 14, told me how cool my Chromebook was. I sure was proud of my decision to go with my gut and try something new.

**The author: Rich Davis is Communications Director of** [Computer Booters of Sun Lakes, AZ](https://www.computerbooters.org/) **a fellow member club of APCUG. This article was originally published in the October 2017 issue of their newsletter,** *The Computer Booter*

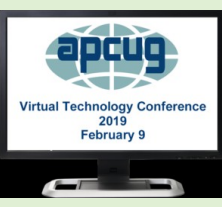

### <span id="page-5-1"></span>**APCUG Virtual Conference**

**Melb PC is a member of APCUG, Association of Technology and Computer User Groups, and Melb PC members are entitled to certain membership privileges. APCUG holds regular** *virtual conferences* **online, and as a Melb PC member you are free to participate.** 

The next virtual conference is on Sunday  $10<sup>th</sup>$  February. Please visit the conference webpage for further details and to pre-register.

Information:<https://apcug2.org/apcug-2019-winter-virtual-technology-conference-vtc31/>

Registration and software preparation:

<https://www.eventbrite.com/e/2019-winter-virtual-technology-conference-tickets-54994757801>

### <span id="page-6-0"></span>**Meet the many members of the Arduino family**

#### *Dick Maybach*

**The Arduino is a controller rather than a complete computer like the Raspberry Pi (which I'll discuss next month); it's much simpler and getting started with it is far easier. It has no operating system and runs only one program at a time, which starts when the unit is powered and runs until power is removed.** 

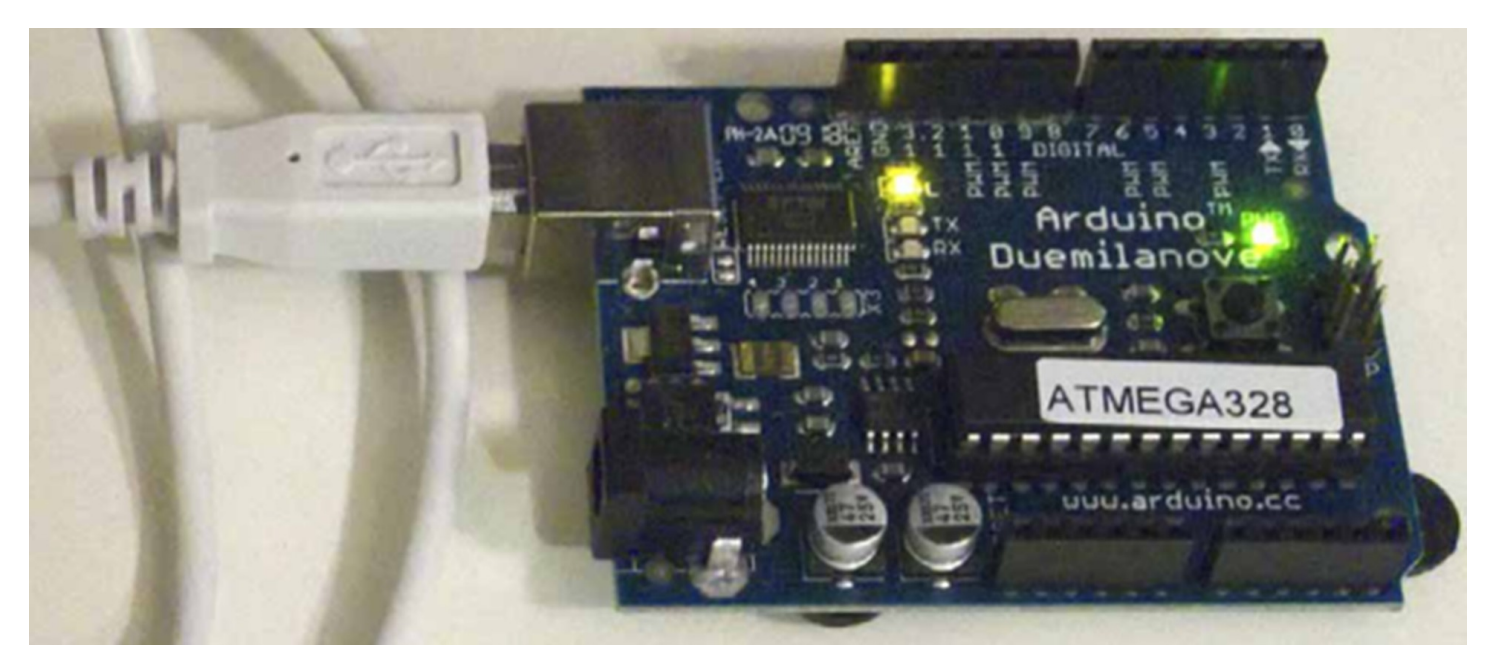

To start you need only to connect it to a PC's USB port, which provides power, control, and information exchange. As a controller, its strength lies in its ability to control and to collect data from external devices. Thus, using an Arduino invariably involves external circuits and devices. These can be as simple as switches and LEDs or as complex as robots and drones.

There are several Arduino models. You should probably begin with the Uno, the most used and most robust in the family. The Mega and Zero have higher performance and more input/output terminals ("pins") for more complex projects. The Gemma and the Lily pads are smaller and designed to be incorporated into garments. The MKR1000 includes WiFi and is designed for Internet of Things (IoT) projects. There are also dozens of expansion boards, called shields, to add functions to all the models.

The Arduino provides a very easy way to get started with computer hardware technology and software. You work in your native computer environment – Windows, macOS, or Linux.

The Arduino comes complete; you have only to connect it to your PC with a USB cable, which provides both communication and power. The supporting software, the Arduino Integrated Development Environment (IDE), is free; just download and run it.

The first experiment (a "Hello World" program) requires nothing except the Arduino board, a USB cable, and the IDE. You can have it running in just a few minutes.

To go further, you will need some basic electronic parts (switches, LEDs, and sensors), a prototyping board (a.k.a. solderless breadboard), and some jumpers. Many vendors sell inexpensive kits with these parts and instructions for experiments using them.

The components plug directly into the prototyping board, where the jumpers connect them to each other and to the Arduino ports. No soldering is needed.

At some point, you may wish to add expansion boards ("shields"), and some of these do require soldering. This is not difficult, as learning kits with the tools, practice material, and instruction are available, and it's a skill you will find useful if you progress beyond a few basic experiments.

The picture above shows an Arduino connected to a PC and running the program of Figure 2. The Arduino is drawing its power from the PC's USB port, so that is all you need to get going: The Arduino and a USB cable.

The green LED is a power indicator and the yellowish LED is the one controlled by the program. You can also see the black terminal strips that contain the analog and digital input and output pins to which the shields connect. Once you've loaded the program, you can disconnect the board from your PC. The program will start automatically as soon as you power the board, either through the USB port as shown or the black power connector at the bottom-left.

Figure 2 shows the Arduino IDE window on a PC; it's avail-

able for Windows, macOS, and Linux. It also shows the Arduino version of "Hello world," the first program you write when learning a new language. Arduino's native language is a simplified form of C++, and in this program, it just turns on an LED for one second, off for one second, and repeats forever. The first line is a comment, and the next three set up the hardware so that pin 13, which is connected to the LED, will be controlled as a digital output.

The section beginning with "void loop ()" is the program. It moves the pin-13 Voltage high, waits 1000 milliseconds, moves it low, waits 1000 milliseconds, and repeats. Although it looks quite simple, this exercise is far from trivial, as it shows that your naked Arduino is working properly, that its IDE is installed and configured correctly, and that you can program it. If your next project misbehaves, you have only to check its code to find the error.

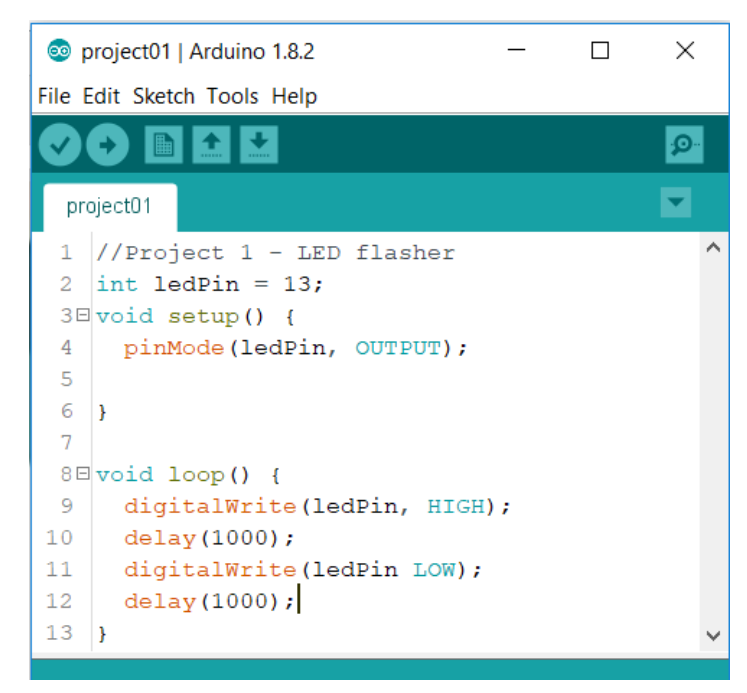

#### *Figure 2: Arduino IDE*

Figure 3 shows the Arduino kit I've assembled over several years. At bottom-left is a naked Arduino; this is a complete controller with its one LED and one push-button, with which you can run very simple experiments. At bottom-center is an Arduino with a shield. You plug

#### **Technical tip**

### <span id="page-7-0"></span>**Easy Device Manager access**

**Device Manager in Windows is the tool you use to manage the computer's hardware such as disc drives, USB ports, COM ports and the like. From time to time you may need to have a session to sort out some issue, and it can be a bit cumbersome to access Device Manager several times during the day. When that happens to me I simply create a desktop shortcut, like this:**

1.Right-click the desktop.

2.Select New - Shortcut from the displayed context menu.

components and wires into the white board to create simple circuits and connect them to the controller. The box holds my collection of wires and components (LEDs, switches, sensors, a motor, a servo, and an LCD display). Finally, on the right is another Arduino with a prototype shield and a larger prototype board for more complex circuits.

Arduino and a white prototype board make it easy to get started in electronics. The components don't require soldering, but just plug into the board. Everything is controlled by the processor, which you can monitor using the IDE. The input devices (e.g., switches and light and temperature sensors) and output devices (e.g., LEDs and motors) are visually observable without instruments. (Although you may wish to purchase a cheap multi-meter to check Voltages and resistor values, as modern resistors are tiny and their values indicated by even tinier color bands.)

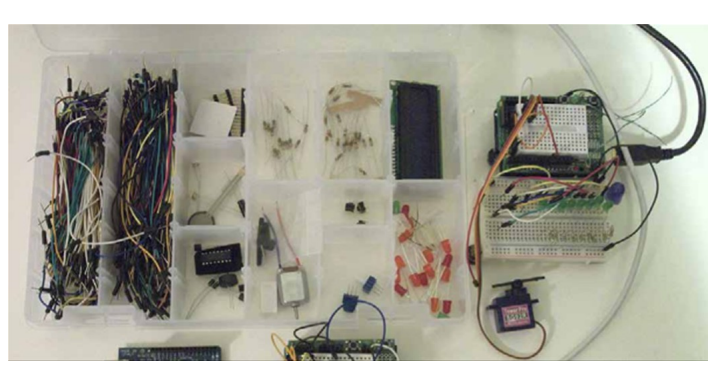

*Figure 3: My Arduino kit.*

Arduino's strength lies in its relative simplicity. You work entirely from your own PC, which means you are in a familiar environment and can concentrate on the programming and the hardware. Most people will start with Arduino, a prototype shield, and a parts kit, available from several suppliers. Typically, the circuits in published projects are shown pictorially, as in Figure 4, rather than as schematics. As a result, you can assemble them without knowing how to read schematic diagrams.

Most project descriptions will have a paint-by-the-numbers nature. You connect components and jumpers according to the pictorial, paste the code into the IDE, and

3.For the item's location, type devmgmt.msc, and click Next.

4.Name the shortcut *Device Manager*, then click Finish.

see what it does. If you do nothing else, you will have learned little. You can learn much more by experimenting with the code and the circuit after you have it working. For example, if the project is a blinking LED, change the code to make it blink faster or slower or with different on and off times.

Because most Arduino projects include circuitry, you will be learning about electronics as you progress. The prototype boards mean you can assemble the circuits without soldering and can make changes rapidly. Since most of the complexity is handled by software, the circuits are usually

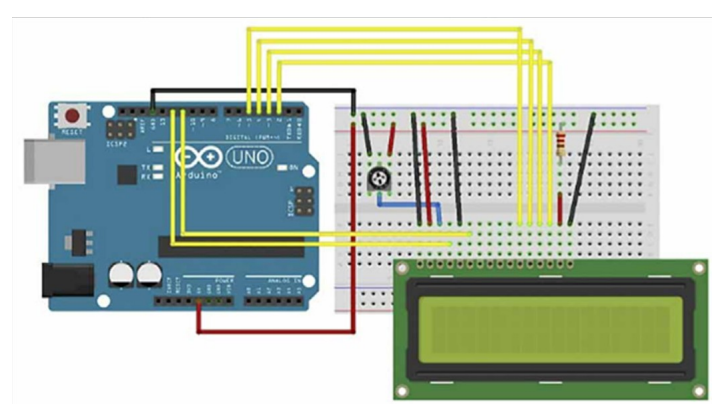

*Figure 4: Pictorial wiring diagram*

quite simple, and this is typical of modern electronics. Open the case of a modern device and compare it to one made years ago, and you will be struck by how much simpler the modern one is, despite its far more complex functions. This means that young people working with Arduinos are preparing themselves for successful careers in

### <span id="page-8-0"></span>**Arduino at Moorabbin**

electronics.

The Arduino home Website, [http://www.arduino.cc/,](http://www.arduino.cc/) is where you go to download the IDE, learn about the different versions of the processor, obtain tutorials, and purchase devices and kits.

You will see two product lines, Arduino and Genuino. The development team split and formed two different companies. They have recently resolved their disagreement, and the two product lines will most likely merge. (There are also several clones, but I prefer to purchase Arduino products to support its continued development.)

Many electronics vendors supply Arduino products, accessories, kits, and tutorial material. Three prominent ones are Adafruit, [http://www.adafruit.com/,](http://www.adafruit.com/) SparkFun, [http://www.sparkfun.com/,](http://www.sparkfun.com/) and Element 14,

[http://www.element14.com/community/groups/arduino.](https://au.element14.com/c/embedded-computers-education-maker-boards/arduino)

A search for "Arduino" will show you many more. If you prefer to see before you buy, check your [local Jaycar,](https://www.jaycar.com.au/arduino) although not all stores will have a good inventory. When you tire of watching blinking LEDs, check the Instructables Website,

[http://www.instructables.com/id/Arduino-Projects/,](http://www.instructables.com/id/Arduino-Projects/) for more complex projects. Arduino is popular enough that your local book shop probably has several books on it, making getting started easy.

**The author: Dick Maybach is a member of [Brookdale](http://www.bcug.com/) [Computer Users' Group,](http://www.bcug.com/) New Jersey, a fellow member club of APCUG. This article was first published in the August 2017 issue of BUG Bytes**

#### *David Stonier-Gibson*

**If you are attracted to the creative possibilities of Arduino, if you are inspired by the possibility of making things happen in the real world via code you wrote, we have a very active group of people in Moorabbin who can help you get started.**

Come along to Moorabbin any Saturday and you will discover it is a hive of activity around Arduino and similar systems. There are people there who know how to use and program microcontrollers, and who will be all too happy to share their knowledge. We also have a collection of electronic parts that are freely available to Melb PC members, including Arduino boards, solderless breadboards, power supplies, and test instruments. There is also a fairly decent range of electronic components from resistors and LEDs to transistors, servo motors, beepers and the like. So Moorabbin is where you can get started with Arduino without any worries about buying the "right" stuff. There is also a 3D printer for member use, and downstairs we are developing a well-equipped machine shop for

members' benefit

#### *Extending Arduino's reach*

Because the Arduino has been so successful, there are dozens, if not hundreds of Arduino products, both base boards and shields (I/O expansion boards)

But there's more! The Arduino IDE was design from the get-go for flexibility. As a result, it is not restricted to supporting only Arduinos with their limited 8-bit processor. The same IDE can now be used to program very powerful 32-bit boards with inbuilt WiFi and Bluetooth capability. So once you get into Arduino and its ecosystem, the door opens up to an enormous range of possible applications, including Internet of Things (IoT) and online connectivity.

# <span id="page-9-0"></span>**Yammer January 2019**

#### *Dennis Parsons*

**Once upon a time there were newsgroups. Now we have Yammer, the online forum for Melb PC users. Within it are different groups for members with varying interests. It's also where you are likely to hear club news first. To access Yammer simply have your Melb PC login name (@melbpc.org.au email address) and password handy, click this link: <https://www.yammer.com/melbpc.org.au/>and log in**

#### *Computing*

David reminded us that Windows 7 has recently passed the one year to go mark – Microsoft will cease all support after January 14 2020 so start planning your exit strategy now! Merv then confessed he was still running WinXP on an old laptop and was told he was a very naughty boy and should install Linux immediately.

Like WinXP and Win98 before it, come next year it will be time to take the ol' Win7 out the back and shoot it lest you become a danger to yourself and others after the security updates cease.

#### [https://www.yammer.com/melbpc.org.au/#/Threads/](https://www.yammer.com/melbpc.org.au/#/Threads/show?threadId=1221491376) [show?threadId=1221491376](https://www.yammer.com/melbpc.org.au/#/Threads/show?threadId=1221491376)

We had an interesting discussion on the perceived risks of radiation from the large number of 5G mobile phone transmitters that are coming – there will be a lot of them due to the nature of the 5G network but they'll be correspondingly lower powered. Be more worried about the phone you're holding to your ear and the WiFi router sitting next to you on the desk.

[https://www.yammer.com/melbpc.org.au/#/Threads/](https://www.yammer.com/melbpc.org.au/#/Threads/show?threadId=1217740103) [show?threadId=1217740103](https://www.yammer.com/melbpc.org.au/#/Threads/show?threadId=1217740103)

#### *NBN Questions and Comments*

Tim reported on his not entirely smooth conversion from ADSL 2+ to NBN HFC. The physical installation itself went very well but the resulting connection less so. Thinking he'd ordered a 50/20Mbps connection he was rather nonplussed with the initial 11Mbps down and 0.95Mbps up, commenting it was on a par with his old ADSL connection. Richard rather presciently said they were good speeds for a 12/1 connection.

Turns out Tim was getting exactly what he'd inadvertently ordered – a  $12/1$  connection! It took a few days for his provider to switch him up to the desired speed tier with the result being a very nice 47Mbps down. Oddly there was no change to the upload speed, seemingly stuck at 1Mbps rather than a speed closer to the 20Mbps, so clearly something was still not right. He filed a complaint and while he never specifically heard back, within a couple of days the upload speed came good with a very acceptable 19Mbps. In the end a good set of numbers to have.

https://www.yammer.com/melbpc.org.au/#/Threads/ show?threadId=1218974648

#### *Chit Chat*

Kevin posted an absolutely bizarre pic of an extension cord hanging out of a wall plate having allegedly been professionally installed - it really must be seen to be believed. This prompted Sean to recount a home owner who'd wired a power socket downstairs to one upstairs to provide a phone extension! Norman added quite an array of electrical horrors he'd witnessed – from the ridiculous HDMI leads hanging out of wall sockets to the downright horrendously dangerous light dimmer wired without a switch ("well, when you turn them down the lamp goes out so no need..."). Kevin had one of his own – a customer complaining about receiving shocks from a telephone because said customer had chrome plated them!

#### [https://www.yammer.com/melbpc.org.au/#/Threads/](https://www.yammer.com/melbpc.org.au/#/Threads/show?threadId=1222730636) [show?threadId=1222730636](https://www.yammer.com/melbpc.org.au/#/Threads/show?threadId=1222730636)

#### *Security, Scams and Phishing*

If you ever receive an e-mail that you're concerned about being suspicious our Security, Scams and Phishing group is a good place to seek help on handling it. Members also regularly post information about the latest scams to be aware of as well as security and scam things they've encountered personally – scam phone calls, notices at supermarkets warning customers about buying iTunes cards to pay scammers, dodgy e-mails, threatening emails.

It's a handy way to be aware of the various threats that are currently around and to see what they look like when someone reports receiving one. Taking a screenshot is a great safe way of conveying information as there is nothing dangerous for anyone to accidentally click on.

John asked what to do about a blackmail scam e-mail he'd received – the one seeking payment in BitCoin to prevent release of images of the recipient watching porn synchronised with the purported porn in question. These types of e-mails can be quite scary to receive if you aren't aware of them being a scam. As ever the advice is to never click on links in e-mails and just delete them.

[https://www.yammer.com/melbpc.org.au/#/Threads/](https://www.yammer.com/melbpc.org.au/#/Threads/show?threadId=1206761985) [show?threadId=1206761985](https://www.yammer.com/melbpc.org.au/#/Threads/show?threadId=1206761985)

Frank reported receiving a large red flashing warning from Microsoft about the computer being blocked due to a variety of possible nasty reasons (virus, illegal key, unsafe web site amongst others), warning not to shut the computer down and providing a number to call to fix the "problem". Frank had already rebooted the computer which of course removed the "problem" as the warning message was just an image seeking to scam rather than actual malware. A scan with Malwarebytes came up clean.

[https://www.yammer.com/melbpc.org.au/#/Threads/](https://www.yammer.com/melbpc.org.au/#/Threads/show?threadId=1206120873) [show?threadId=1206120873](https://www.yammer.com/melbpc.org.au/#/Threads/show?threadId=1206120873)

### *David Stonier-Gibson*

**The new/current committee is working to bring about a number of positive changes in your club. One of these much needed changes is attendance management, access control and security at Moorabbin**

Those are actually three intersecting areas of concern:

- Attendance management is about registering members' attendance at general meetings, SIG meetings, and events, in addition to simply showing up and using club facilities.
- Access control is about letting authorised people into the building and rooms, as well as access to certain equipment (e.g. lathe)
- Security is about access control plus monitoring for break-ins.

By now all members should have a shiny new membership card with a machine readable QR code. These were instituted by a previous committee; now is the time to make use of the QR code.

The QR code will initially be used to record attendance at formal events at Moorabbin. To this end we have a project spearheaded by Rob Brown (hardware) and Peter Boin (software) to implement a QR reader in the entrance area. The back-end software will talk to our newish CiviCRM membership management system with suitable modules for attendance reporting. The plan is for this reader to be gradually applied to more and more gatherings: SIGs,

monthly meetings. Once we have the experience with that we will assist SIGs in other locations around Melbourne to implement this process.

The purpose of the QR project is to:-

- a) Protect us against non-members who attend meetings and use our facilities without paying.
- b) Gather statistics on who, and how many people, take advantage of different events and facilities. This should provide valuable insights into member's preferences and desires.

The first live trial of the QR reader at Moorabbin is expected to be at the February monthly meeting, Wednesday  $5<sup>th</sup>$ February at 7pm. After that it will get another spin at the first Moorabbin meeting

of the re-located video SIG on Monday  $11<sup>th</sup>$  February at 7:30pm. We may also give it a spin at the next Microcontroller SIG, Wednesday  $13<sup>th</sup>$  February at 7pm.

**From now on, when you attend anything at Moorabbin, please bring your membership card. Or you can keep a clear photo of you QR code in your phone, as we will see if that is a workable alternative**.

**Club facilities**

## <span id="page-10-0"></span>**The QR project**

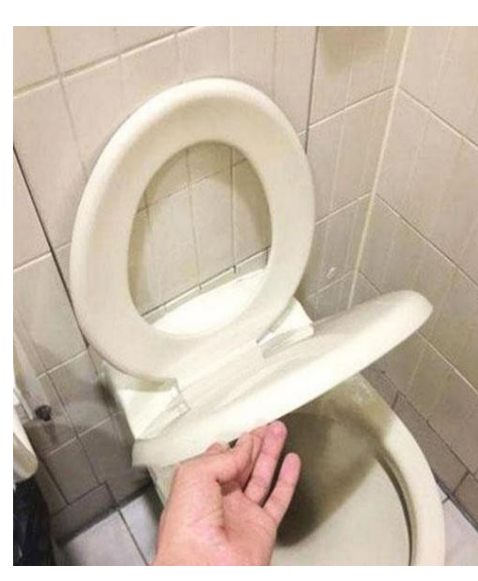

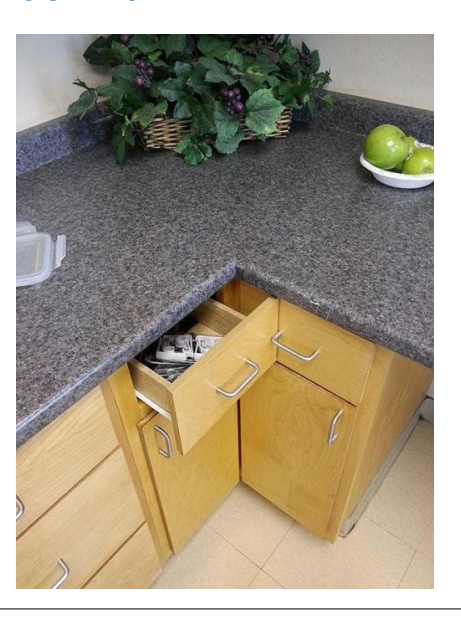

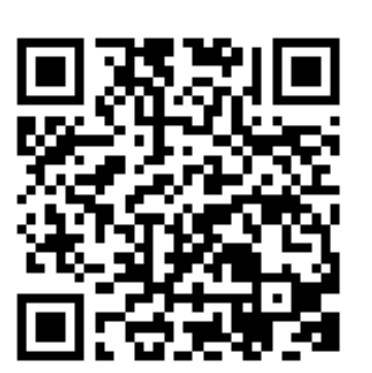

*What does it say?*

**Renovator's ideas corner**

### <span id="page-11-0"></span>**ADSL Faults**

#### *Cedric Wyndham*

**The NBN roll-out may be well advanced now, but many of our members are still using the old Telstra copper wire phone wires for their Internet service, i.e. ADSL Internet. While manning the iHelp phones I have recently taken calls from several members who suddenly found they had no ADSL Internet. In one case NBN is available, but the member wants to continue with ADSL as long as possible. In other cases NBN hasn't yet reached the member's house, so ADSL is his best option.**

As an aside, if you are currently using the old Telstra copper wire phone network, that service will continue to work for 18 months after NBN first becomes available. But if you are currently using the old Optus cable network you have a far shorter period to switch over before your existing service is shut down (**home phone** as well as Internet service).

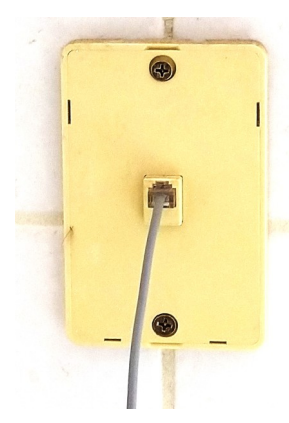

I have had similar experience myself. Two years ago I lost my ADSL service, supplied by an Internet Service Provider who uses Telstra's old phone lines. In my case the service was restored a day later, and every time I rebooted my modem I got the expected Internet download speed. But over a matter of hours or days the speed would drop to 10% or less of that figure. It took dozens of phone calls and emails over a threemonth period before a technician climbed a ladder and identified a

*Modern RJ11 telephone socket*

defective connection between the phone lines along the street, and the branch line to my house. I suspect the telephone companies are minimising the amount of maintenance they do on the network that will become obsolete in the near future, either because of the amount of effort they have to put into the NBN switchover, or just to save money.

So if your ADSL service stops working, or doesn't work properly, what do you do?

The first step for most computer faults is to reboot the program that isn't working, and then reboot the computer. In the case of Internet problems also reboot your router/ modem.

Next, you can try ringing your Internet Service Provider's support desk. If your ISP is a third party that rents space on the Telstra network, it is no use contacting Telstra even though they own the phone line you are using - you have to deal with your ISP. If Telstra have to be contacted, Telstra will only listen to the ISP, not you. But quite often your ISPs helpdesk won't be able to remotely diagnose the problem.

Before you demand a technician visit (to diagnose the problem), you must work out where it is located, i.e. who is responsible for the repairs. Because if a technician visits and finds the equipment you are responsible for is at fault, you will receive quite a large bill for the visit.

So what are you responsible for? Your ISP has to maintain the exchange equipment, wires down the street, branch line to your house and all the components in or under your house up to the first telephone socket (you will probably find that socket on a skirting board inside the house).

You are responsible for the wiring in your walls to any subsequent telephone sockets, and for all the equipment plugged into the socket, such as computer, modem/router, filters, cables etc. If your ISP supplied any of this equipment such as modem or cables, that is

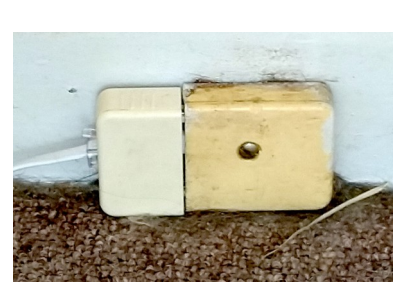

*Old 600 series telephone socket*

treated quite differently to the external line up to the first socket. Once you identify that some of this latter equipment is faulty, if it is still in warranty talk to whoever supplied it. But if you order a technician visit and he finds any components you are responsible for, is faulty, you will be up for the cost of the visit even if your ISP has to replace it under warranty - the warranty covers the cost of the item, but not the technician's fee to visit and diagnose the fault.

How do you prove all your equipment is working properly?

If you have a spare (e.g. old) computer or can borrow one, try hooking it up and see if the Internet then works. Same for every other component from the first wall plug onwards, such as cables, filters, modems. If you don't have spare components for these tests, can you unplug the cable from the wall socket, then take all the cables, modems, computer, filters to a computer repair shop for testing. Their charges should be a lot less then the call out fee for your ISPs technician. Or take this bundle to another house and see if these components will work there (obviously only feasible if that house also has ADSL rather than NBN or cable). That will be easier if it is a laptop than if it is a desktop, but some reconfiguration will still be necessary.

Once you have proven all your equipment is working properly, you can then hound your ISP for a technician visit. As I indicated at that beginning of this article, that might be a painful exercise. How big a nuisance can you make of yourself? You can try threatening to switch to another ISP, but I am uncertain how much traction that will get. I have tried writing embarrassing posts on forums like Whirlpool, but

apparently quite a few ISPs don't bother reading Whirpool. I don't know if any of them monitor social media. Or try the TIO. Incidentally, if anyone knows an ISP who gives good technical support I would like to hear who that is.

But getting repairs done isn't always a major exercise someone I know who is scheduled to get NBN before July recently lost his home phone, due to something in the street. Less than a week after reporting it, the phone service is working again (he doesn't have Internet).

#### **From the librarian**

### <span id="page-12-1"></span>**More eBooks in the Library**

#### *Clemens Pratt*

**The following ebooks have been obtained from Bookboon. Electronic copies have been placed on PC1 at Moorabbin. Members can take selected copies onto USB memory sticks. Otherwise you can go to the Bookboon website and download your own copies.**

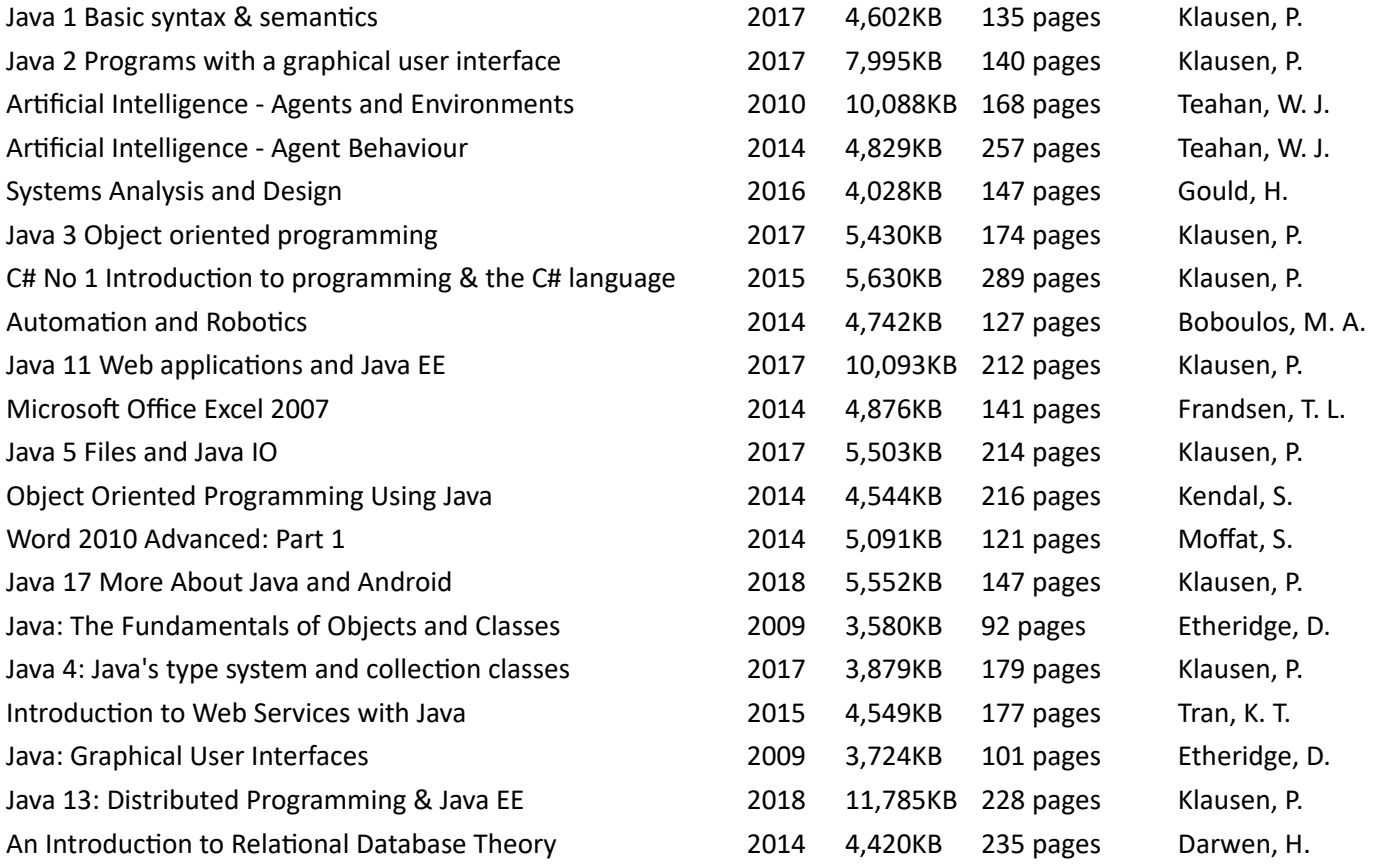

### <span id="page-12-0"></span>**Stand-in editor needed!**

**I am going to be overseas during all of April, and will not be able to produce the May edition of PC Update (I will barely be able to complete April). So we need someone to step up and do May. The magazine is produced with LibreOffice Writer, which is free and will run on just about any operating system. I will provide a template with all the styles defined, and possibly a few articles already done. Happy to meet and train. - David Stonier-Gibson**

### <span id="page-13-0"></span>**President's Report January 18th 2019**

#### *"SECURING OUR FUTURE" in Moorabbin*

Welcome to the first "President's Report" of 2019.

Whilst another year is starting you will notice that I have left the first heading in this report exactly the same as the last report in 2018 – namely "Securing our future in Moorabbin".

As our new Committee is largely Moorabbin-based I am very hopeful that this year we will see many initiatives that were difficult to implement by previous Committee's will at last be implemented.

The objectives below are those which we have discussed in Committees in the past but if you have any other items that you think need to be addressed please address them to [committee@melbpc.org.au](mailto:committee@melbpc.org.au) and we will discuss them at our next Committee meeting.

#### *"PROMOTION and USAGE" of the Moorabbin Building by SIG Groups*

As stated last month, we need to start using the Systems that we have implemented over the past 2 years to encourage the use of our Moorabbin Premises.

One way to do this is to insist that every SIG that meets in Moorabbin should publish an Agenda for their upcoming Meeting via the CiviEvent Module of CiviCRM.

These "Meeting Agendas" could then be automatically published on our web site in the same way that the Genealogical Society of Victoria publishes theirs (see right hand column of their Web Page – 'All Events' – which is generated automatically from CiviCRM – **viz**

#### **<https://www.gsv.org.au/>**.

In order to "lead the way" on this I have taken over as Convenor of the "Video Inner East" SIG and will be holding SIG Meetings in Moorabbin on the second Monday of each month and Stephen Zuluaga is going to set up a "CiviEVENT" for this which can be used as a Template for \*ALL other Meetings in Moorabbin (including the \*Main Monthly Meeting I would hope).

This new group will simply be called the "Video Production Group" and we have already formed a "Steering Committee" which contains 3 Members who live near Moorabbin – namely Roger Wragg, Barry Sheedy and John Thomson who will be providing input to the upcoming Meeting

Agendas so that we can cover all aspects of Video Production from Video Equipment (John Thomson), Video Editing Software (Roger Wragg and myself) to the "Art of Video" (Barry Sheedy).

If you feel that you have a particular skill that you could bring to this Group we would love to hear from you.

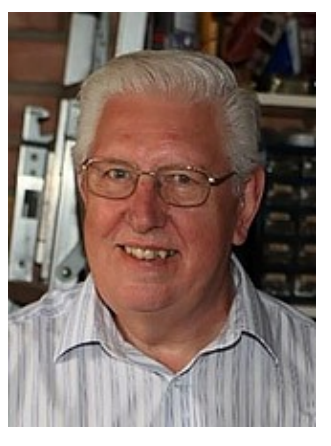

#### *Safety and Security in Moorabbin*

We are making every effort to increase the usage of our Moorabbin premises by making every available area open to ALL of our Members – including our Main Rooms, Small SIG Room and our downstairs Workshop – (rather than keeping these rooms for the sole use of one SIG Group or another).

As our Workshop area in particular has lathes and other equipment we must ensure that these premises are used by a minimum of 2 people and that we know exactly who is on site at all times in case of an emergency evacuation etc.

This is true of our main rooms too and we will start there by installing a Membership Badge Reader so that all Members can scan the QR Code on their Membership badge as they enter the building.

We will also be upgrading our Security Camera System so that the Cameras can be viewed remotely in case an alarm is set off (Security or Fire Alarm).

We understand that this might seem to be a bit restrictive compared to the current freedom to come and go at Moorabbin but we hope that you will understand that as we have a duty of care for our Members that our Committee has an obligation to comply with the Health and Safety Rules that apply to a premises such as ours.

#### *Summary*

In summary, 2019 should be a significant year for our Club – provided that we can implement the changes that we have outlined above and I am looking forward to working with our young and enthusiastic Committee in improving our facilities for the benefit of all of our Members.

#### *John Hall, President*

### <span id="page-14-0"></span>**East SIG Report – December 2018**

#### *Neil Muller*

**Unfortunately the traditional pre meeting Christmas BBQ was cancelled this year due to a weather forecast predicting extreme storms. The storms did eventuate but not at the time of the BBQ. However a feast of nibbles and drinks were had indoors enabling members to mingle and chat.**

A shortened meeting followed, commencing with Q&A conducted by **George Skarbek**.

Q: I plan to build a desktop computer for my wife over the break and can't decide whether I should use an Intel or AMD CPU? The computer will be used for Office programs, internet and email but also for some turn-based games such as Civilization. I plan to

use a dedicated graphics card rather than on board graphics.

*an 8 core AMD Ryzen CPU with multithreading gives the equivalent of 16 CPU cores*

*When editing videos or using programs such as Photoshop most CPU cores will be in use, whereas a program like Excel will use only one core*

as private and set a password. Next email a link and password to your receiver for them to download the file from your cloud storage. Alternatively a file splitter

A: I recently went with an AMD Ryzen CPU when building my new PC. For a much lower price I was able to get the same performance as an Intel CPU. There are a few provisos however. You said you were going to get a graphics card. AMD CPUs come with or without graphics on the chip. Having graphics on the CPU is not as good as an expensive Graphics card, but certainly good enough for most use. The two types of CPUs are around the same price and on most PCs you can get near the same performance with on board graphics due to multithreading. For example, an 8 core AMD Ryzen CPU with multithreading gives the equivalent of 16 CPU cores. To see which cores are being used, open Windows Task Manager, select Performance and right click on the graph of the CPU. When editing videos or using programs such as Photoshop most CPU cores will be in use, whereas a program like Excel will use only one core.

Q: I occasionally get large files of up to 15MB sent to me by email. When I go to send them on I run into 2 problems, the first being the size

of the attachments. The Optus helpdesk advised me files can be of any size whereas Optus webmail has a size limit of 10MB. Optus also suggested I use Microsoft Outlook, which I'm currently using anyway. Recently I sent on a 14MB file which was received 27 times. When I looked at my outbox it showed the file was still being sent. The file concerned was a PowerPoint hence I wonder whether this is a problem with Outlook or MS Office?

A: Reply from an audience member: Normally the upload speed is a tenth of the download speed, unless you're on NBN, so could that be the cause?

George: That would not explain why so many copies of the same emails were received. The problems most likely program is a second solution to this problem. I don't think this an Office or Outlook problem but a server problem. However I cannot explain why so many copies of the same email were received.

something to do with the Optus server handling a certain type of capacity. Webmail and Outlook will go through the same server, so the limit is on the server which Optus told you is 10MB. With your Melb PC Office 365 account you have at least 1 TB of storage. Upload your file to the cloud, either OneDrive, Google Drive, Dropbox etc., mark the file

Q: I also have an email problem with large attachments. When I tried to send 2 large files of a total size of 46MB in one email, the email failed to send. I then tried sending the files separately and those emails also failed to go through. As the receiver only needed the first page of one of the pdf files, I extracted the single page. When I tried to send that ½ MB attachment that email also failed to go through. I'm running Outlook and my ISP is TPG and the email is directed to a Gmail account. Have you any thoughts that could help here?

A: It doesn't make sense that the ½ MB file could not be sent. I'd try a reboot and see if that helps. The server limit

> is the likely cause why the large files could not be sent.

> Q: My daughter has a Gmail account and when

she sends emails to my TPG email address they don't arrive. When the same email is sent to my Melb PC account her emails arrive without any problems. A recent example of this occurrence was an email with a very small MYOB account attachment. Do you have any ideas why this might happen?

A: There could be a number of causes. TPG may think the email is spam, is offensive, is infected, is too big or again it could be a server issue. I'd talk to your ISP to resolve your problem. You may even find that the email may have arrived in your junk folder so it's worth looking there for the email.

Q: I use Thunderbird for emails and until recently could

save and forward emails with large file attachments. Lately Thunderbird won't allow me to save emails with large attachments. Any thoughts on what could be the cause?

A: I don't think it's a physical storage problem. Try sending some large files to yourself. Start at 8MB, 10MB, 12MB etc. to see what the limit is and then talk to your ISP. I don't think the cause is a hardware problem but the server at the other end.

Reply from an audience member: A recent version of Thunderbird had problems so check you have the latest version and that may solve your problem. *"Is privacy dead?"*

After Q&A **Stuart Bedford** posed the question "Is privacy dead?". Stuart then detailed how we are being tracked every day via our mobile phone, CCTV cameras, ATMs, Supermarkets, Reward cards, service stations, Police using number plate recognition and apps such as Facebook. The conclusion was "Privacy is dead".

Following on from Stuart was a presentation by **George Skarbek** on "What's New?". George covered a broad range of topics including software licence agreements, the Chinese lunar lander, taking samples from a nearby asteroid, Japan's first 8K TV broadcast, Samsung's new 8

nanometre chip, the latest developments in parachute technology, the current definition for 1kg, a Seiko's watch incorporating GPS and leap-second correction and an aircraft

that flies without fuel or any moving parts and finally how NASA plans to send a spacecraft to Mercury.

**Frank Maher** standing in for convenor **Paul Woolard** thanked everyone involved in a successful 2018 and wished members a Merry Christmas and a safe and happy new year. Normal meetings will resume on the second Thursday in February 2019.

#### **Reports**

### <span id="page-15-0"></span>**Northern Suburbs Linux SIG – January 2019**

*Paul Addis*

**Our first meeting of 2019 was opened with Linux News that gave us the illusion of time travel, because it was all about the initial competition for the IBM Personal Computer in 1983. The video was from 8-bit Guy, who has a lively and informative style.**

The two competitors who were first out of the box were Compaq and Hyperion, and they built IBM-compatible computers without infringing patents or copyright because the IBM machines used all commercially-available components. The only proprietary item was the BIOS, and that problem could be circumvented by developing an equivalent.

Compaq was founded by three former Texas Instruments employees; there was no comment about who founded Hyperion. There was some commentary about the external cases of the two machine types, in particular comparing the "portable" versions to the IBM version. Apparently, Hyperion had some problems with reliability of their machines and with product support; problems that were not experienced by Compaq.

One of the areas that was seriously competitive was the screen display, with the MDA and CGA technologies each having advantages and disadvantages. Compaq produced a "portable" computer that was about 25% cheaper than the IBM portable, and it stockpiled those machines against the possibility that IBM would have supply problems. When the supply problems did happen, Compaq was able to sell off its stock-pile and went on to be a very successful personal computer supplier.

The Open Forum session started with a comment that use of the Internet was not very widespread in Australia when

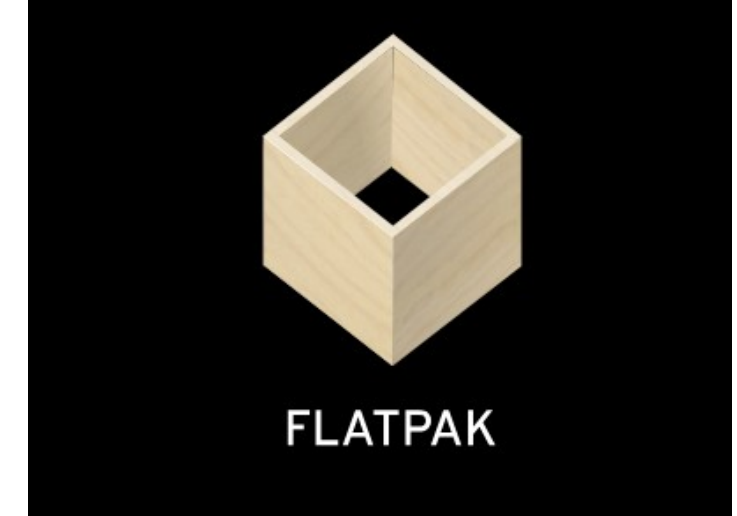

it first became available. An example was given of Telstra Research, which in 1991-92 had some 700 employees and a comprehensive internal Ethernet network, but it only had a single 9.6Kb connection to the Internet shared by all employees.

Concerns were expressed about the failure of Apple devices (iPhones etc.) because of cracked screens, and the Apple policy of not fully supporting devices that had been repaired outside the Apple ecosystem. A US court struck down the Apple attempt to prevent user repairs, but subtler tactics were used after that decision.

There was a short discussion about the ability to scan doc-

uments on a WiFi-connected printer. In many cases, the printer sets up its own WiFi Access Point, and there should not be a problem in communication.

And so…. To the first Social Break of the meeting year.

And then….to the first main presentation of the meeting year too.

The presenter was David Hatton and the topic was "An Introduction to Linux Flatpaks".

The Linux Flatpak does not need Allen keys or construction diagrams, but does require the app developer and the user to follow a process. It is a framework for distributing apps on Linux. It is open source and the work is done by an independent group, with the program originating from the X development group (XDG) and promoted by Red Hat/Fedora. The technical requirements are that apps should meet some of the freedesktop standards.

Flatpak apps can be installed on 18 major distributions currently. They come in two parts: the app, with any exclusive libraries; and the runtime components, that can be shared with other apps. The apps can be installed for only one user (e.g. for testing), or for all users (perhaps for production).

The apps. are "sand-boxed", running independently of other apps and not aware of them. In that respect they have some similarities to containers and the Snaps available with Ubuntu. The runtimes and apps. do not depend on distribution versions.

A Flatpak installed as a single user version will put the Flatpak files in the users' home directory at

#### *~./local/share/flatpack,*

 a multiuser version has flatpak files installed in */var/lib/flatpack*

A flatpack and runtimes are identified by a three-part name in the format Com.Author.Appname. For example: LibreOffice has the Flatpak name: *org.LibreOffice.LibreOffice*

The flatpak website at<http://docs.flatpak.org/en/latest/> has some well written documentation, including the diagram shown next..

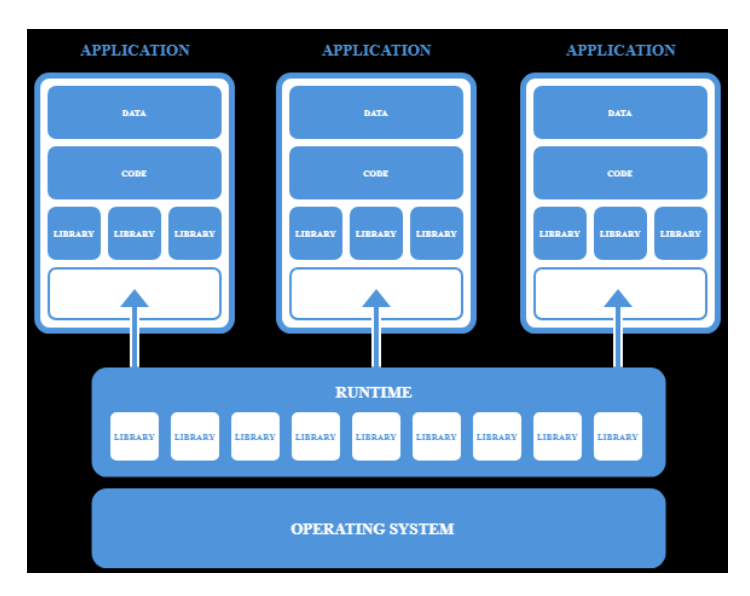

#### *Flatpak environment*

The advantages claimed for Flatpaks include:

- One app can be distributed it to the entire Linux desktop market.
- Apps are developed and tested in an environment that's identical to the one users have.
- Flatpak's build tools are simple and easy to use and come with a [full set of documentation.](http://docs.flatpak.org/)
- The app can be available to a rapidly growing audience of Flatpak users, with [Flathub.](https://flathub.org/)
- Runtimes provide platforms of common libraries that can be depended on.
- Flatpak makes it easy to bundle unique libraries as part of the app.
- Flatpak apps continue to be compatible with new versions of Linux distributions.
- Flatpak is developed by an independent community, with no lock-in to a single vendor.

At the end of the presentation there were comments that the Linux community should be co-operating to build a single platform to handle Flatpack-style apps, rather than allowing competitive platforms to operate in the market. But that is a subject for the future, and time travel is not with us …. Yet!

### **Brain teaser**

#### *Problem :*

We have 10 identical bottles of identical pills (each bottle contain hundred of pills). Out of 10 bottles 9 have 1 gram of pills but 1 bottle has pills of weight of 1.1 gram. Given a measurement scale, how would you find the heavy bottle? You can use the scale only once.

#### *Answer:*

First, arrange the bottles on shelf and now take, 1 pill from

the first bottle, 2 pills from the second bottle, 3 pills from the third bottle, and so on. Ideally you would have  $(10)^*(11)/2$ =55 pills weighing 55 grams, when you put the entire pile of pills on the weighing scale. The deviation from 55 g would tell you which bottle contains the heavy pills.

If it is .1 gram more, it is 1st bottle which has heavy pill, if it is .2 more, gram 2nd bottle has heavy pills, if it is .3 more, gram 3rd bottle has heavy pills.

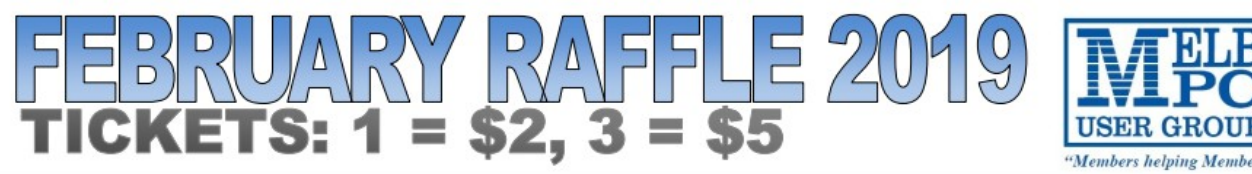

Tickets are available for purchase at the Monthly Meeting in Moorabbin. The draw will be during the meeting and winners must be present to collect, unless an arrangement is made.

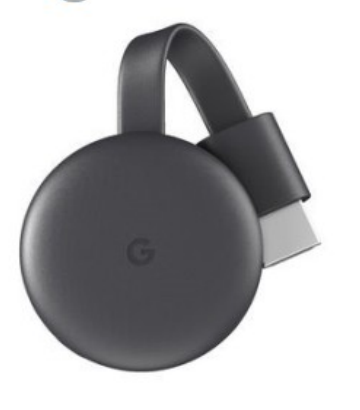

- The Chromecast connects to your TV via the inbuilt HDMI port
- It utilises your existing home WiFi network to wirelessly connect to the internet and your devices.
- You can mirror your Android device or your Chrome browser directly on your TV.
- It's easy to control your Chromecast using supported apps on your smartphone, tablet or laptop.

### 4000mAh Powerbank Black omeol

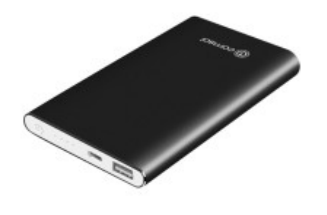

- You can use it to charge your smartphone, tablet, camera, GPS and more.
- It has a large 4400 mAh capacity.
- It provides up to 140% extra battery life to the average smartphone
- It comes with a micro USB cable to recharge the Powerbank itself.

### isk 32GB USB 3.0 Flash Drive

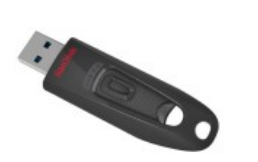

- This flash drive is simple to use, as you simply plug it in and it is ready to go.
- This flash drive is compatible with USB 2.0 ports.
- It has fast transfer speeds of up to 80 MB per second.

#### **Tim's light reads**

### <span id="page-18-0"></span>**Book review: 2062 The World that AI Made**

#### *Tim McQueen*

**Professor Toby Walsh is one of the 'Rock Stars' of Australia's digital revolution. He is the Scientia Professor of AI at the University of New South Wales and a Fellow of the Australian Academy of Science. In "***2062 the world AI" made* **he looks at where Artificial Intelligence may take us by then. There are 11 chapters.** 

- 1. *Homo digitalis* traces human evolution of homo sapiens. The development of language meant that knowledge could be more easily shared, and writing meant that knowledge could potentially be shared globally. Turing's work led to the Universal machine and the prospect that machines could learn. Walsh demolishes the 'computers only do what they're told' fallacy, but demonstrates the narrow range of capabilities; for example a computer may learn to play Go better than any human, but that computer cannot learn to play Poker.
- 2. *The end of us* posits that when people talk loosely of AI they probably have AGI (Artificial General In-

telligence) in mind, and that's a long way off. He dismisses the idea of the technological singularity when computers become smarter than people. Past experience, the law of diminishing returns and computational complexity all show that the technological singularity is unlikely to ever occur.

- 3. **The end of consciousness** looks at the 'hard problem'. If we cannot explain consciousness, how can we know that any computer can develop or has developed it? Walsh looks at issues including pain, free will, ethics and death.
- 4. **The end of work.** He cites the biases inherent in the training data used in AI, as we saw in Ellen Broad's Made by Humans which was reviewed in December 2018's PC Update. Walsh feels that automation won't take over all current occupations, but it will affect most, and fewer workers will be required across the

THE WORLD THAT AI MADE

'A COMPELLING INVITATION TO IMAGINE THE FUTURE WE WANT.' -BRIAN CHRISTIAN, AUTHOR OF THE MOST HUMAN HUMAN

## **TOBY WALSH**

board. We need to have alternatives to our current concept of work.

- 5. **The end of war.** Walsh has been a major voice raised against the development and deployment of Lethal Autonomous Weapons (LAWs). I get the impression that he is not impressed with the current Government's lack of enthusiasm for a ban on LAWs.
- 6. **The end of human values.** He again looks at the problems of bias, fairness and transparency in training AI.
- 7. **The end of equality.** This covers the gig economy, zero hour contracts and the like.
- 8. **The end of privacy.** This is another concern that has

been canvassed extensively. We should own our private data and have the right to decide where and how it is used.

- 9. **The end of politics.** In this chapter, Walsh examines how politics is already being influenced by technology with fake news, Cambridge Analytica and the prospect of Mark Zuckerberg as POTUS.
- 10. **The end of the west.** Russia and China already have huge and increasing investment in AI.
- 11. **The end.** He sees the world of 2062 requiring new laws, new corporations, new politics, new economics: a new society. This may well bring us to a better future.

*2062 the world AI made* is a thought-provoking book that covers some well-trodden ground but has a different take on how we should be approaching the development of AI.

### <span id="page-19-0"></span>**Special Interest Groups – All details**

**Special Interest Groups**

Data Source: data-source for SIG-List Updated: 30-Jan-2019 - 12:08

**Amendments:** Please advise changes/corrections to: [calendar-admin@melbpc.org.au](mailto:calendar-admin@melbpc.org.au)

**Recent changes are at: [http://www.melbpc.org.au/index.php/sigs/about/recent-changes](http://www.melbpc.org.au/index.php/sigs/about/recent-changes/)**

#### **Access (database) and Excel**

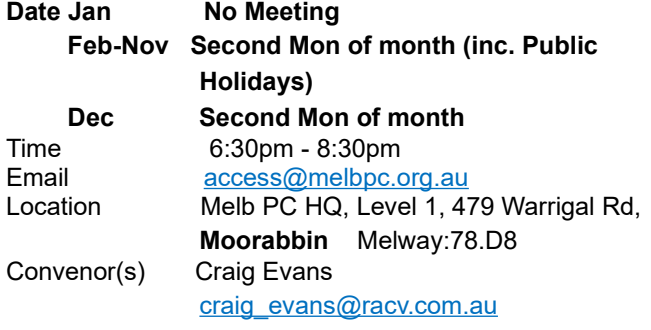

#### **Bayside**

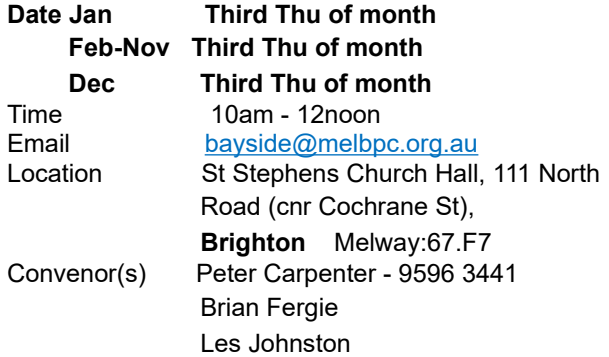

#### **Beginners East (BEAST)**

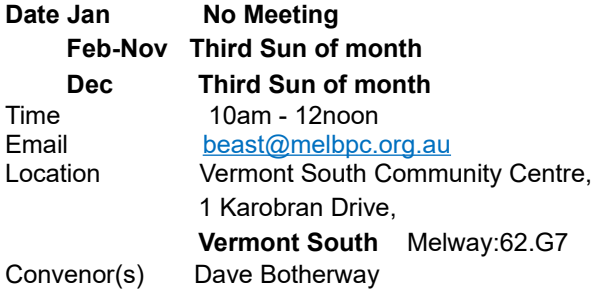

#### **Casey**

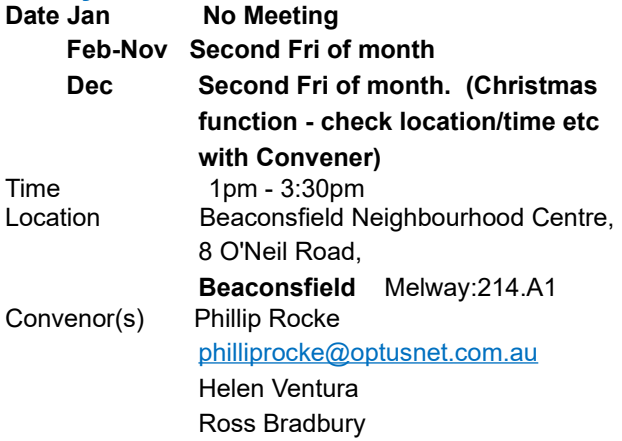

#### **Communications**

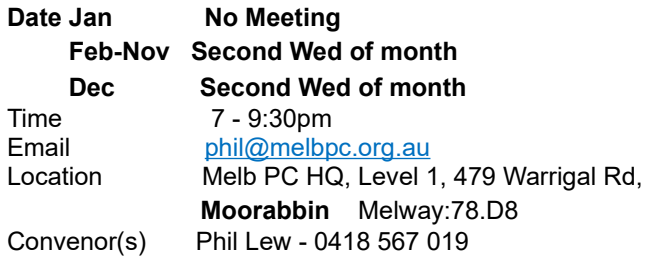

#### **Digital Images**

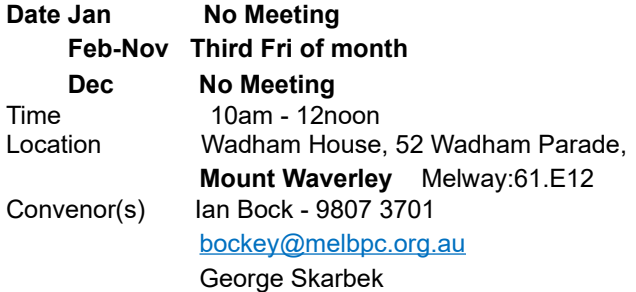

#### **East**

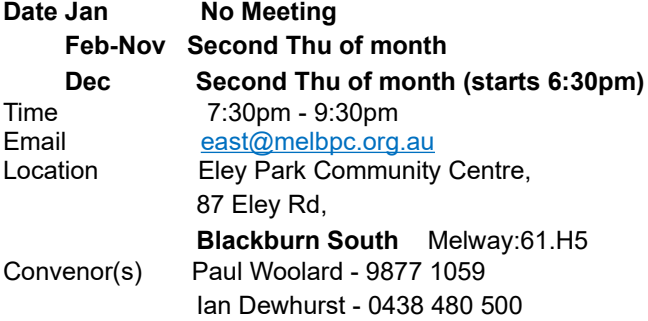

#### **East Workshop & 3D Printing**

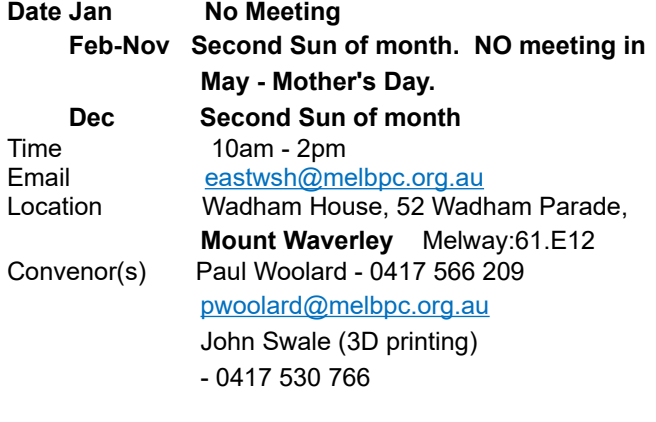

#### **Essendon - Main meeting**

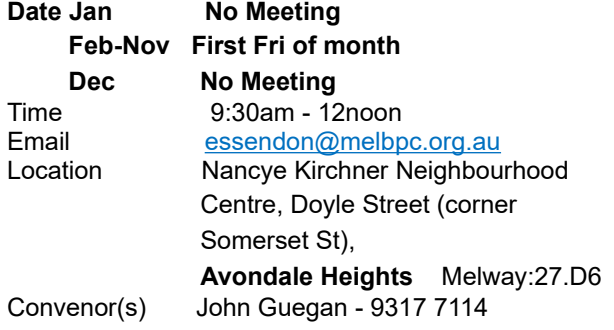

#### **Essendon - Open Forum**

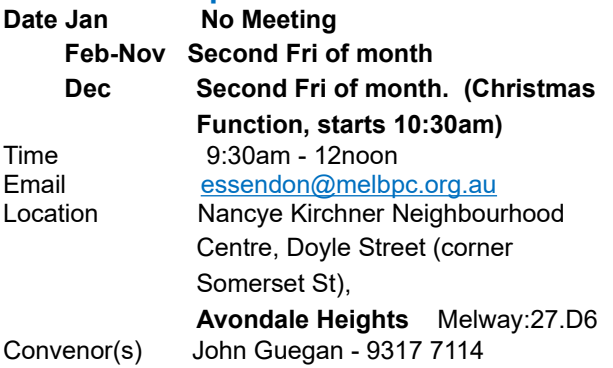

#### **Essendon - Various topics**

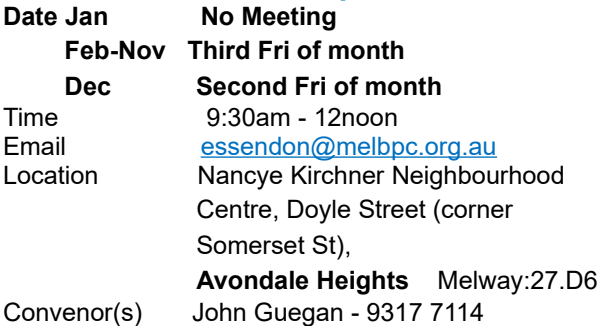

#### **Everything Apple**

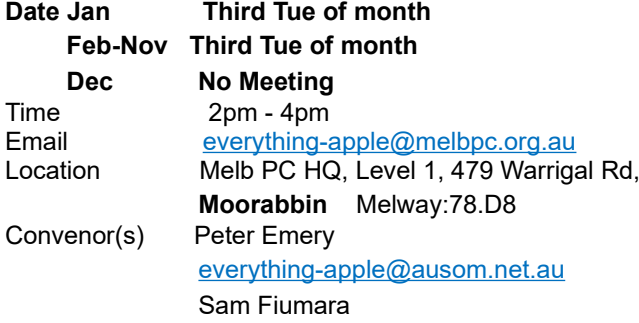

#### **Genealogy East Date Jan No Meeting**

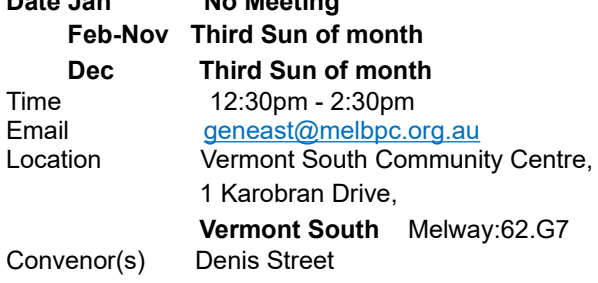

#### **Hardware**

**Date Jan No Meeting Feb-Nov** Second Fri of month **Date Dec Second Fri of month** Time 10am - 12noon<br>
Location Wadham House Wadham House, 52 Wadham Parade, **Mount Waverley** Melway:61.E12 Convenor(s) Kelvin Cording - 9438 1047 [kcording@bigpond.net.au](mailto:kcording@bigpond.net.au) John Hall - 9803 2731 [johnhall@melbpc.org.au](mailto:johnhall@melbpc.org.au)

#### **iHelp**

**Date Jan Approximately 6 monthly Feb-Nov** Approximately 6 monthly **Dec Approximately 6 monthly** Time 7pm - 9pm<br>Email ihelp@melb Email [ihelp@melbpc.org.au](mailto:ihelp@melbpc.org.au)<br>
Location Melb PC HQ. Level 1. Melb PC HQ, Level 1, 479 Warrigal Rd, **Moorabbin** Melway:78.D8 Convenor(s) Dave Simpson - 9276 4095

#### **Investment Tools - WASINT**

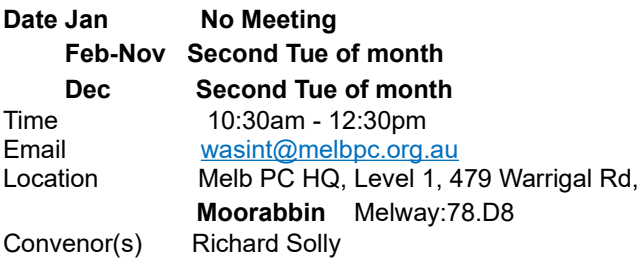

#### **Linux Workshop - Moorabbin**

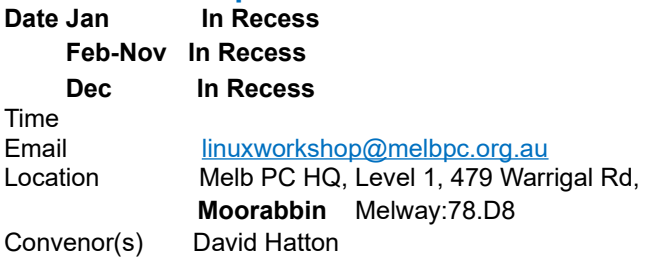

#### **MACE (Atari Computers)**

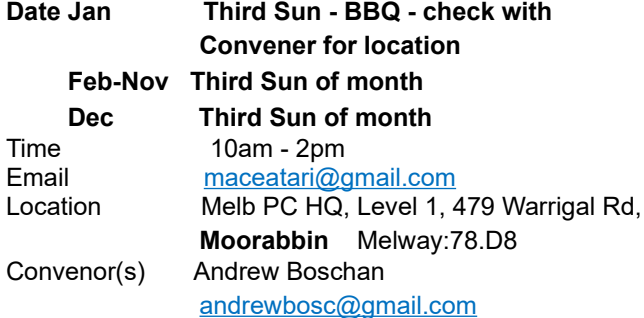

### **Microcontroller**

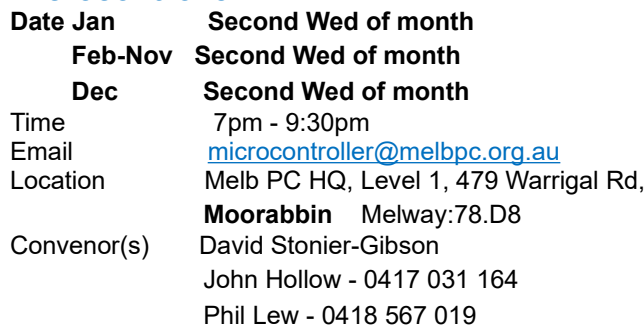

#### **Microcontroller Workshop**

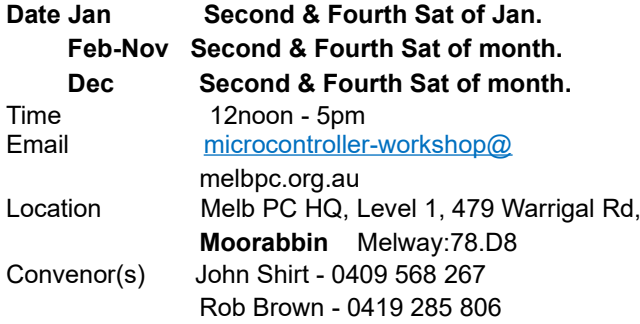

### **Mornington Peninsula - General, Q&A**<br>Date Jan Third Mon of month

#### **Third Mon of month Feb-Nov** Third Mon of month **Dec No Meeting** Time 9:30am - 12noon Email <u>[peninsula@melbpc.org.au](mailto:peninsula@melbpc.org.au)</u><br>
Location **Mornington Community Info** Mornington Community Information and Support Centre, 320 Main St, **Mornington** Melway:104.E12 Convenor(s) Terry Said - 0427 750 327

[dulnain@gmail.com](mailto:dulnain@gmail.com) Ian Thomson [iaroth@netspace.net.au](mailto:iaroth@netspace.net.au) Colin Ackehurst

#### **Mornington Peninsula - Family History**

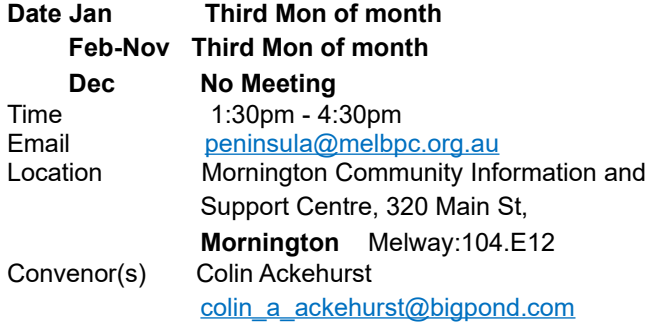

#### **Mornington Pen. Family History: Adv.DNA**

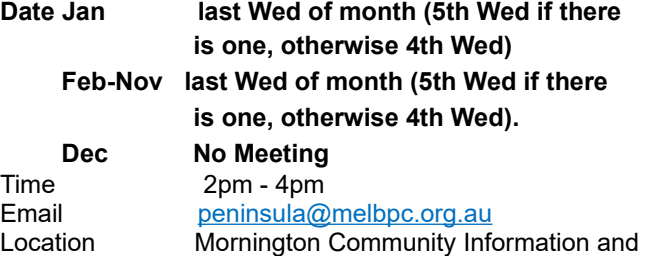

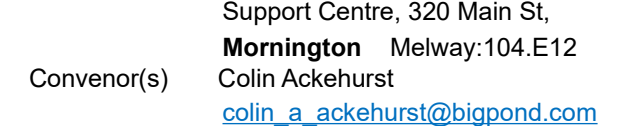

#### **Multimedia Home Entertainment**

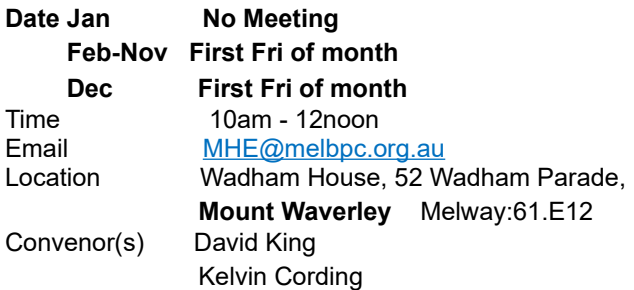

#### **Music**

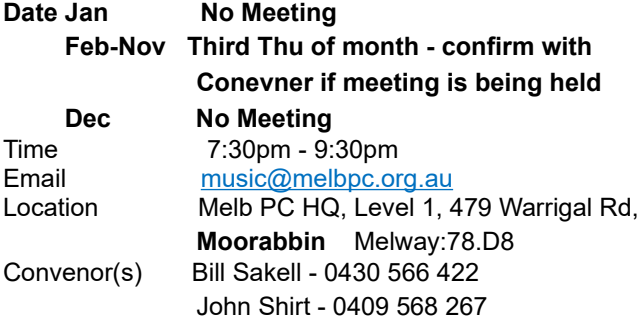

#### **North East Android**

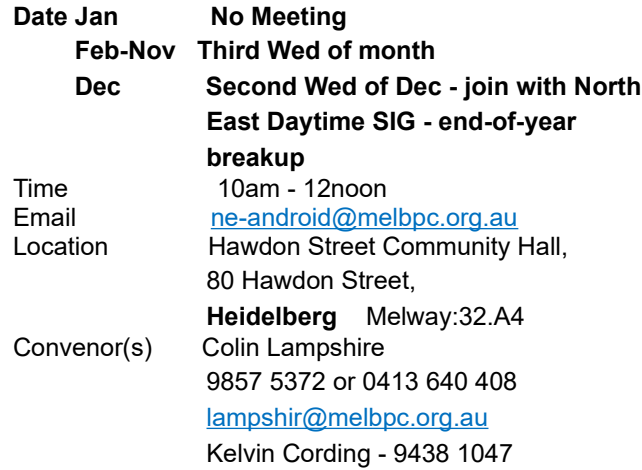

#### **North East Daytime and Photography**

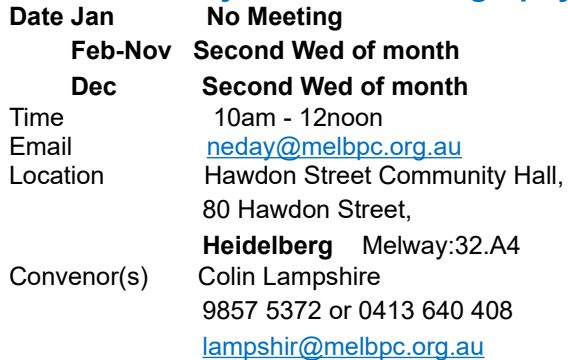

#### **North East Genealogy Date Jan No Meeting**

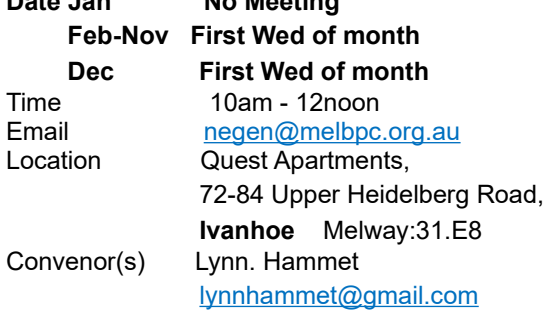

#### **Northern Suburbs Linux**

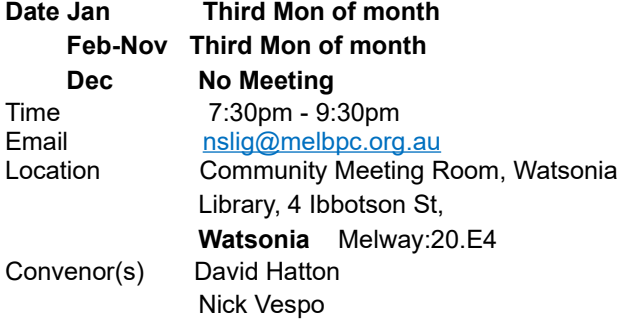

#### **Online**

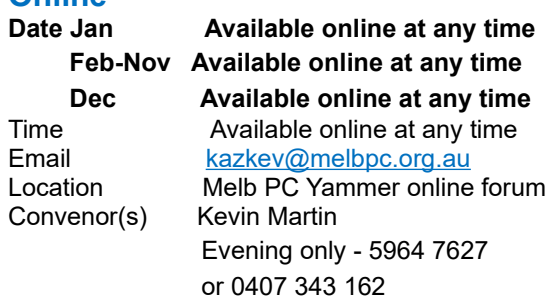

#### **Programming**

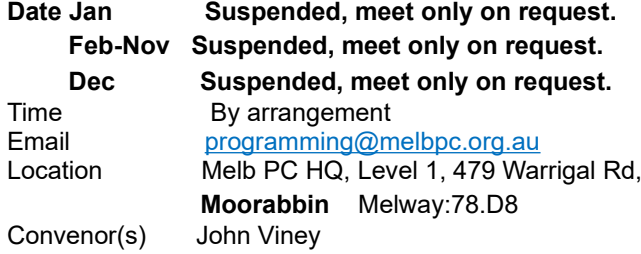

#### **Raspberry Pi - Moorabbin**

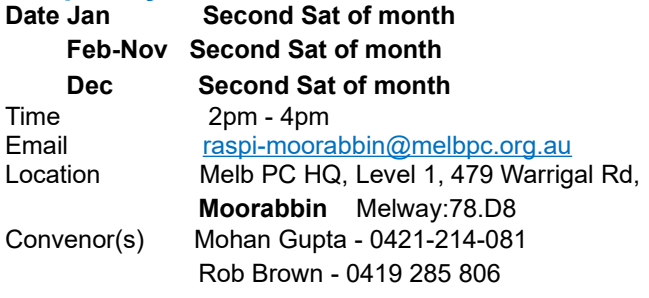

#### **Raspberry Pi - Mt Waverley**

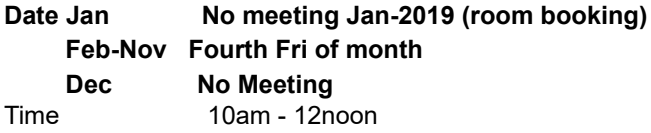

Email [raspi@melbpc.org.au](mailto:raspi@melbpc.org.au)

Location Wadham House, 52 Wadham Parade, **Mount Waverley** Melway:61.E12 Convenor(s) John Hall - 9803 2731 [johnhall@melbpc.org.au](mailto:johnhall@melbpc.org.au) Lance Lloyd - 9884 5559 [lancelloyd@melbpc.org.au](mailto:lancelloyd@melbpc.org.au)

#### **Sunbury Daytime - New Users**

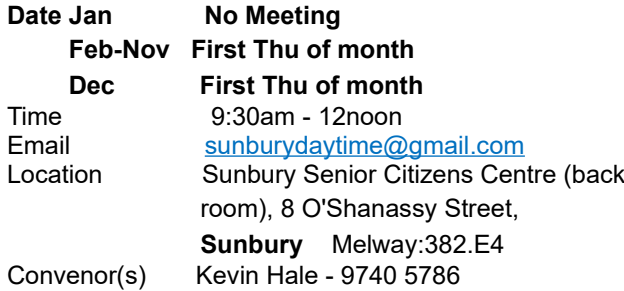

#### **Sunbury Daytime - Advanced**

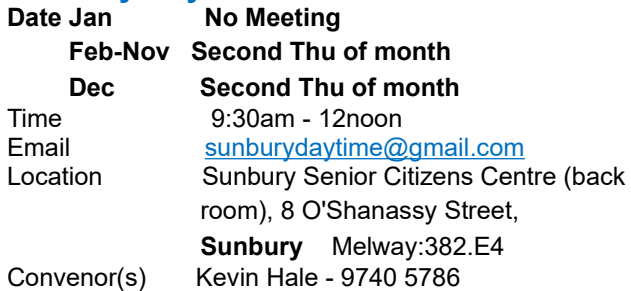

#### **Sunbury Daytime - Main Meeting**

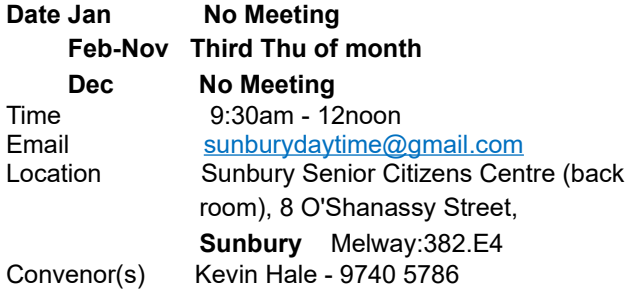

#### **Sunbury Daytime - Maintenance & Linux**

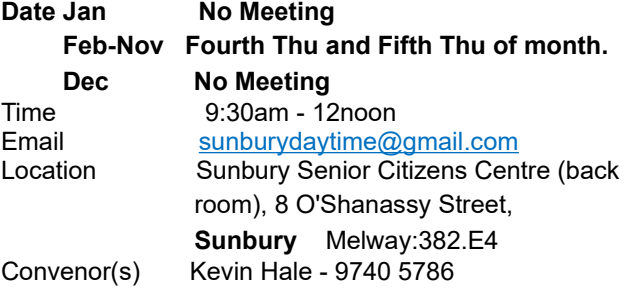

#### **Tech Projects**

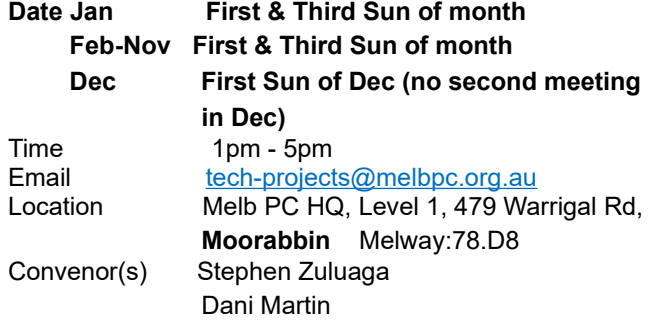

#### **Video Inner East**

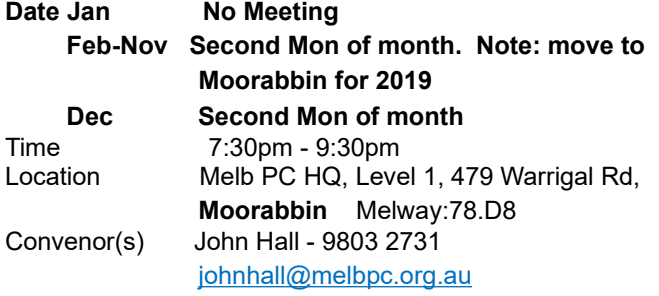

#### **Video Production - Pinnacle**

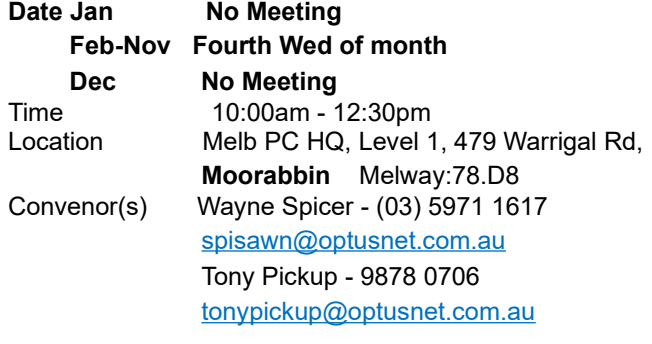

#### **Video Production - Sony**

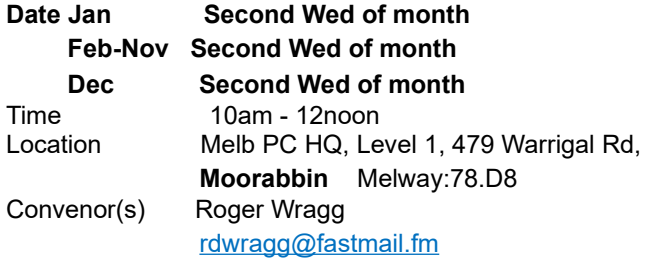

#### **WAFFLE - wine & fine food lovers event**

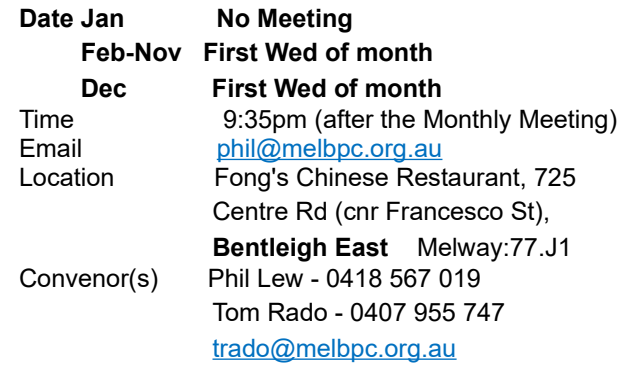

#### **Website Design - Tutorials**

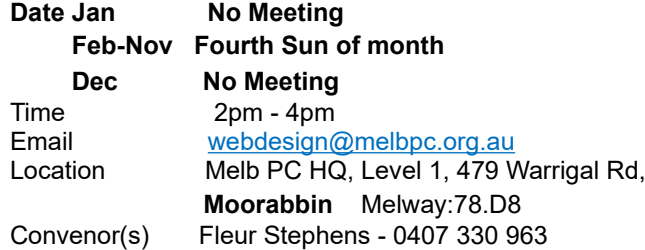

#### **Website Design - Troubleshooting**

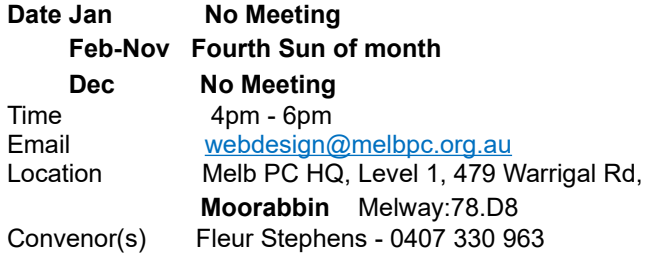

#### **Windows Plus**

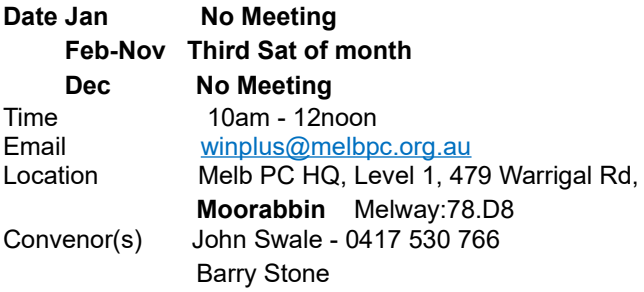

## <span id="page-24-0"></span>**February Calendar**

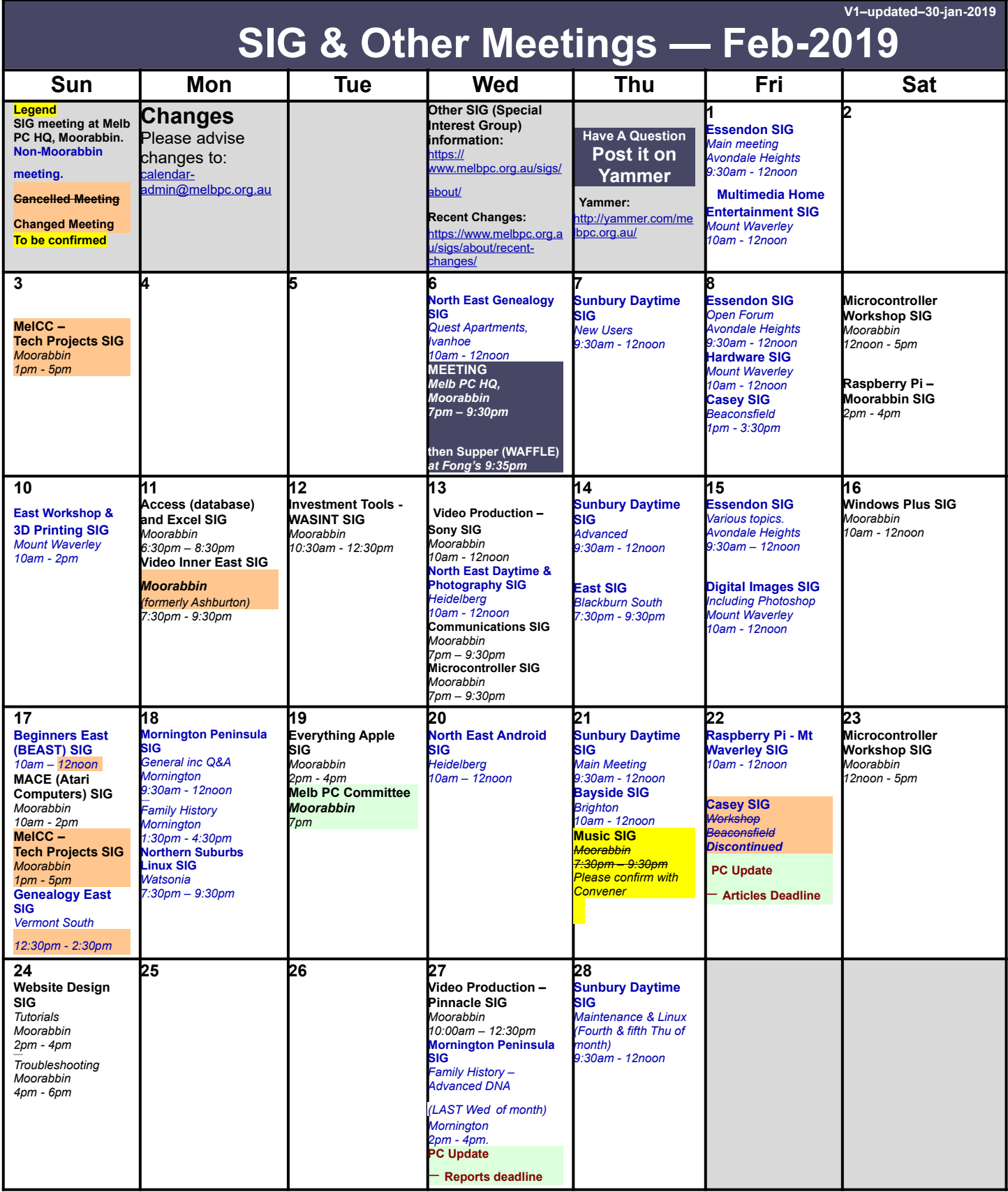